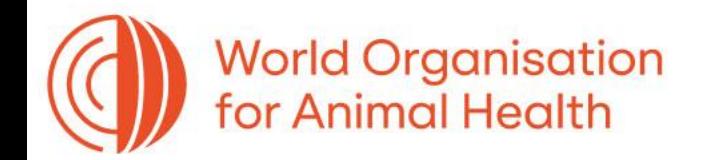

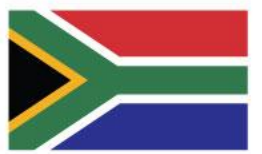

### **GF-TADs Foot and Mouth Disease Risk Assessment Training Workshop**

19 - 21 September 2023 Johannesburg, South Africa

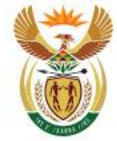

agriculture, land reform<br>& rural development Agriculture, Land Reform and Rural Development<br>REPUBLIC OF SOUTH AFRICA

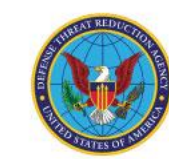

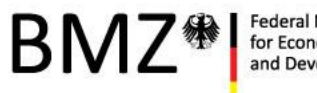

ederal Ministry for Economic Cooperation d Developmen

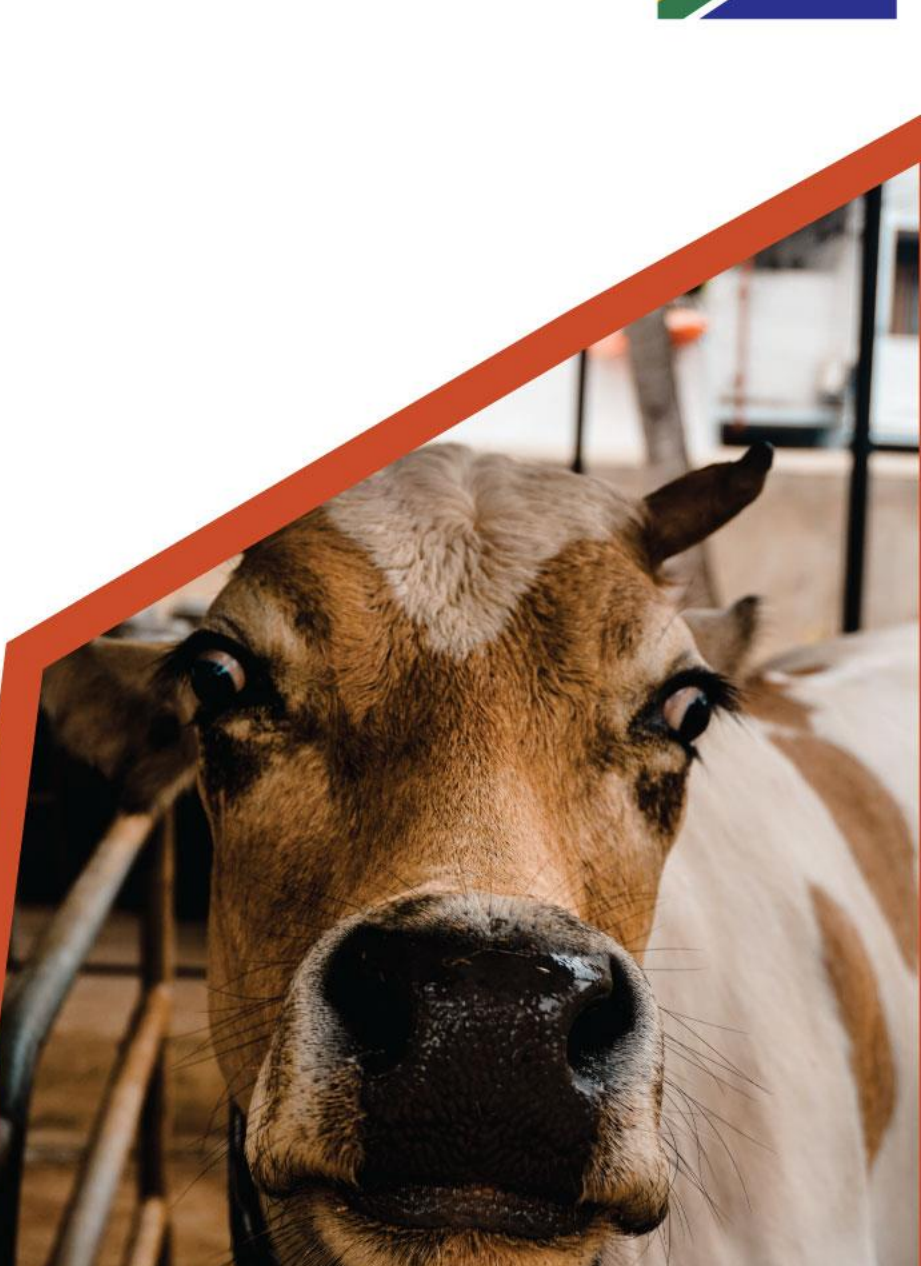

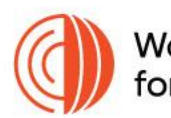

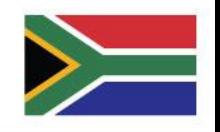

# Introduction to qGIS and disease mapping

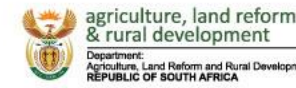

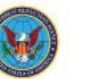

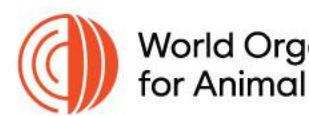

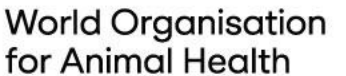

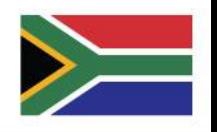

### **Outline**

- Part 1: Introduction to QGIS
- Part 2: Importing and Manipulating Data
- Part 3: Making a Choropleth Map
- Part 4: Layouts for Publication
- Part 5: Summary and Q&A

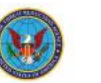

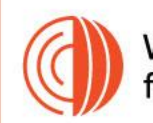

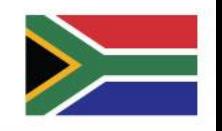

# **What is QGIS?**

- Open-source Geographic Information System (GIS) software
- Collecting, storing, analyzing, and visualizing geospatial data
- Key features
	- **Data Handling**
		- shapefiles, GeoJSON, KML, PostGIS
		- raster data formats like GeoTIFF
	- **Symbology and Styling**
	- **Analysis Tools**
		- e.g. buffer, clipping, intersection, and network analysis
	- **Plugins**

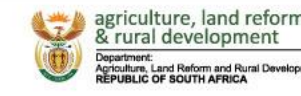

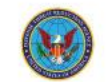

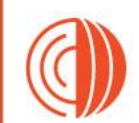

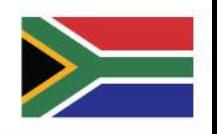

# **QGIS - Typical Uses**

- **Mapping**
- **Spatial Analysis**
	- Analyze spatial relationships, conduct site suitability analysis, calculate distances

### • **Data Conversion**

- Convert geospatial data between different formats
- **Database Integration**
- **Remote Sensing**
- **Data Visualization**

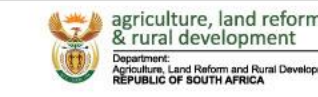

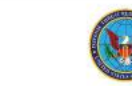

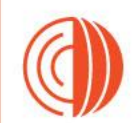

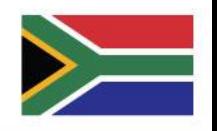

# **Installing QGIS**

- <https://qgis.org/en/site/forusers/download.html>
- Standard/express installation fine for most users

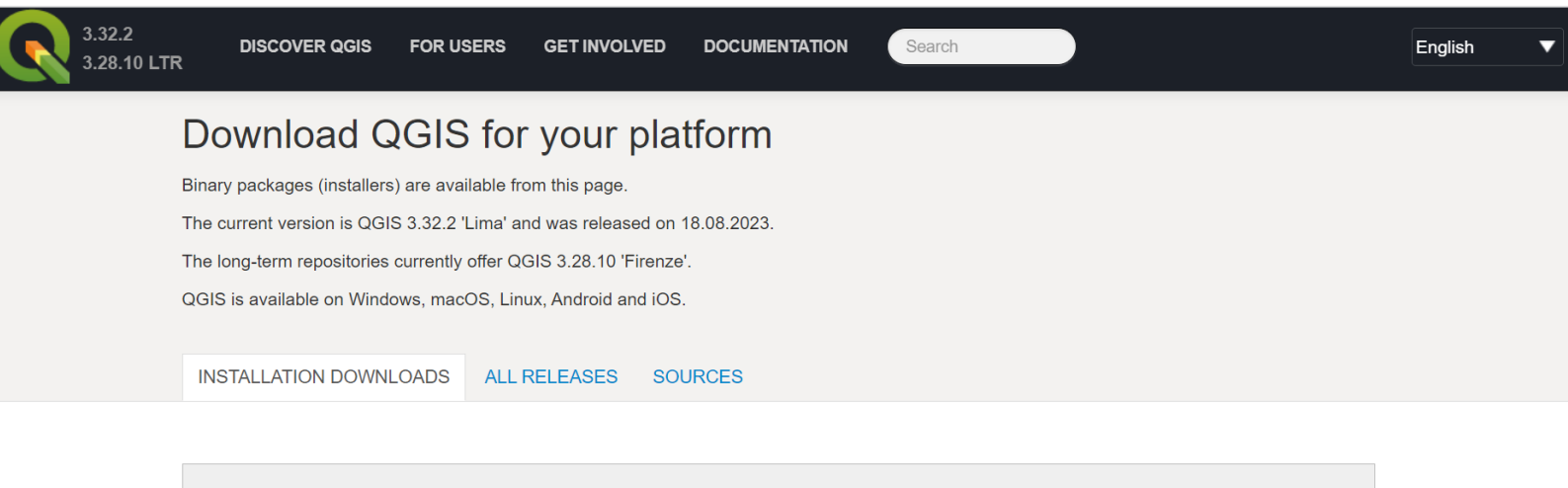

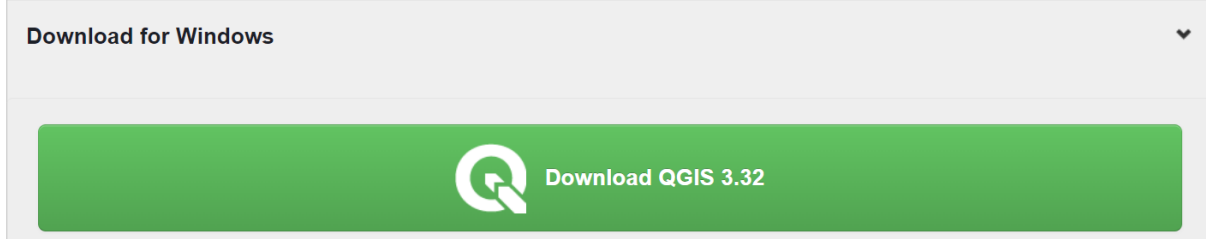

GF-TADs Foot and Mouth Disease Risk Assessment Training Workshop art 1: Introduction to QGIS 19 - 21 September 2023 Johannesburg, South Africa

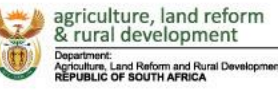

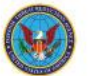

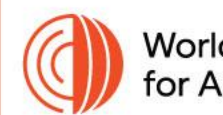

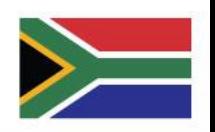

## **QGIS Interface - Menu bar**

### Untitled Project - QGIS

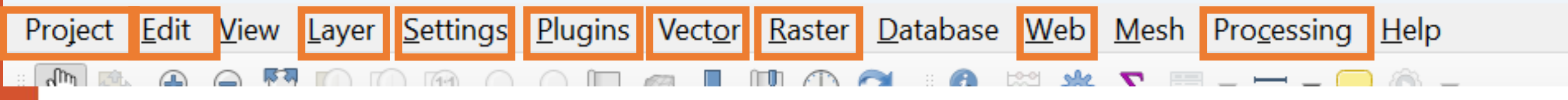

- •**Project**: Operations like creating a new project, opening an existing project, saving, and exporting.
- •**Edit**: Tools for editing features and attributes.
- •**View**: Options for controlling the view of the map canvas, such as zooming and panning.
- •**Layer**: Options for adding, removing, and managing layers.
- •**Settings**: General settings, project properties, and customization.

•**Plugins**: Access to QGIS plugins.

•**Raster**: Tools for raster data analysis and manipulation.

•**Vector**: Tools for vector data analysis and manipulation.

•**Web**: Tools for adding web maps and services.

•**Processing**: Opens the Processing Toolbox for various geoprocessing tasks.

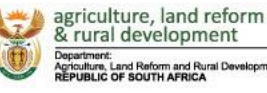

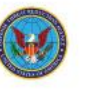

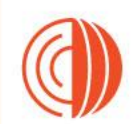

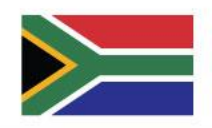

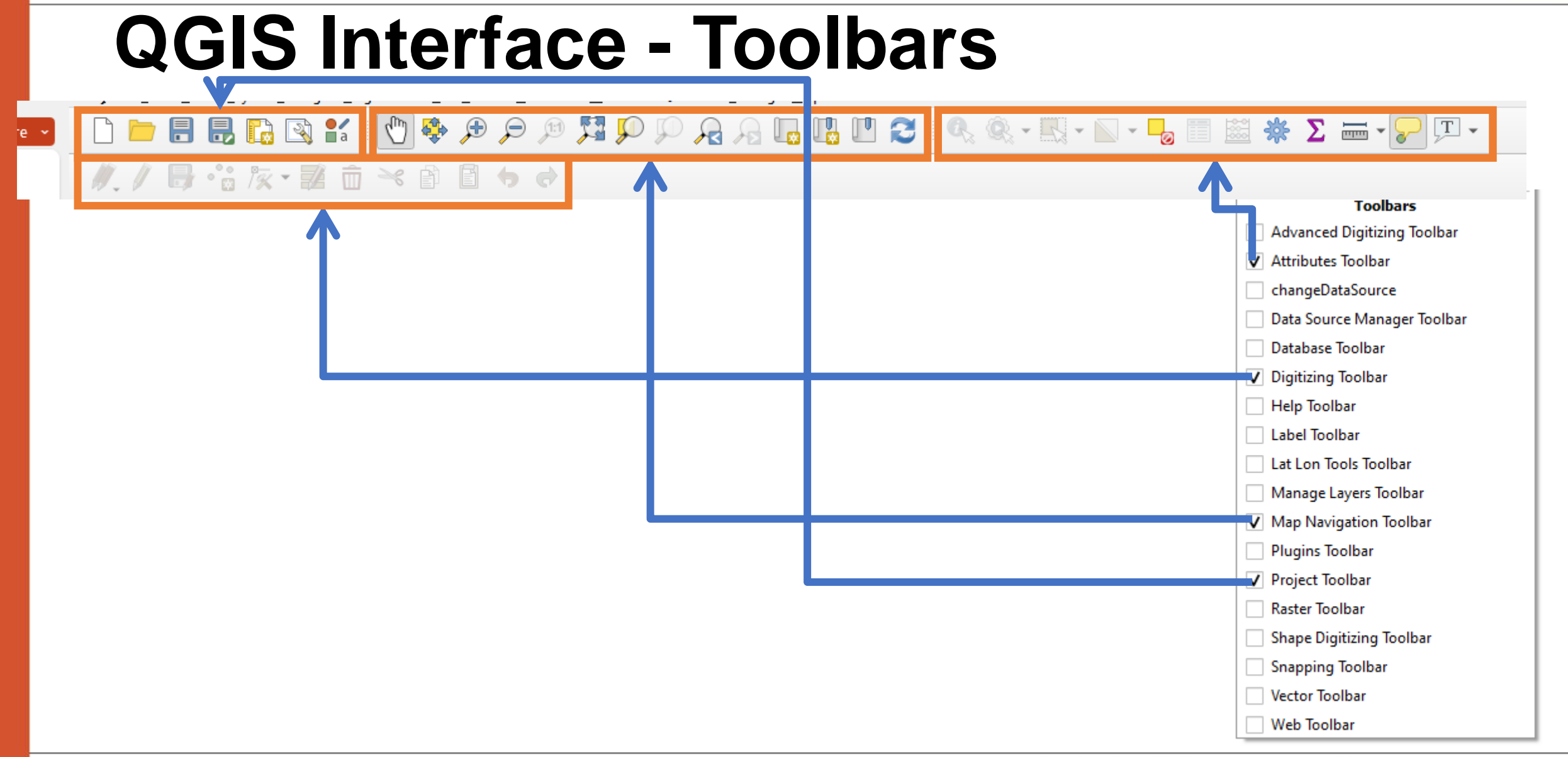

GF-TADs Foot and Mouth Disease Risk Assessment Training Workshop art 1: Introduction to QGIS 19 - 21 September 2023 Johannesburg, South Africa

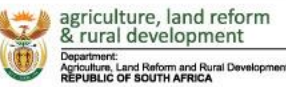

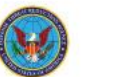

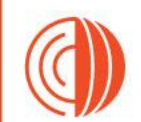

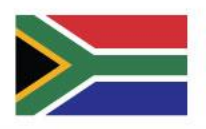

## **QGIS Interface – Map canvas**

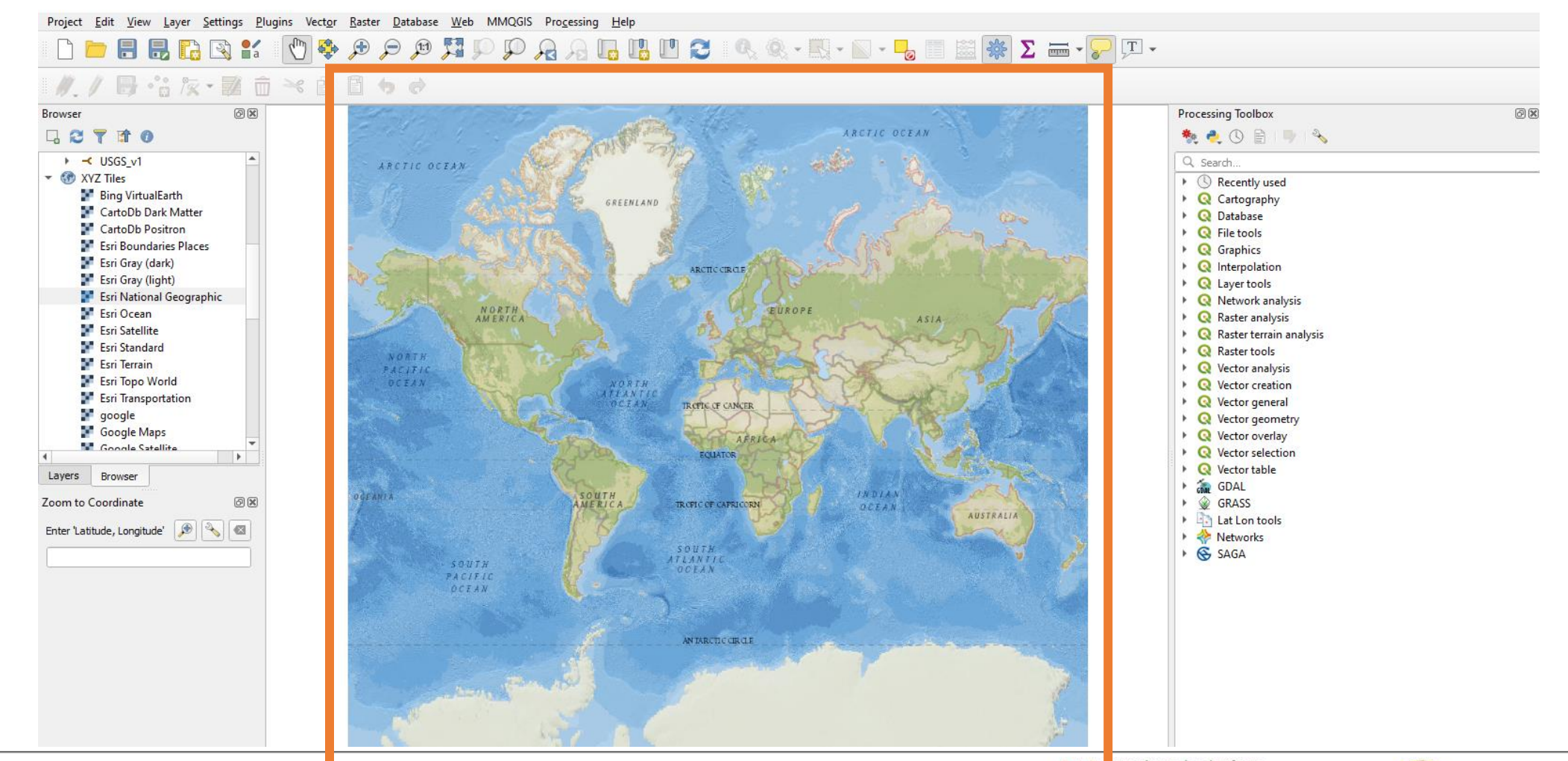

GF-TADs Foot and Mouth Disease Risk Assessment training workshop art 1: Introduction to QGIS 19 - 21 September 2023 Johannesburg, South Africa

griculture, land reform & rural development Department:<br>Agriculture, Land Reform and Rural Development<br>REPUBLIC OF SOUTH AFRICA

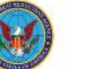

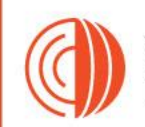

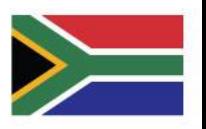

## **QGIS Interface – Layers Panel**

GF-TADs Foot and Mouth Disease Risk Assessment Training Workshop art 1: Introduction to QGIS 19 - 21 September 2023 Johannesburg, South Africa

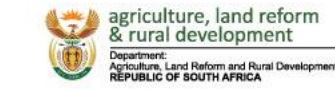

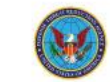

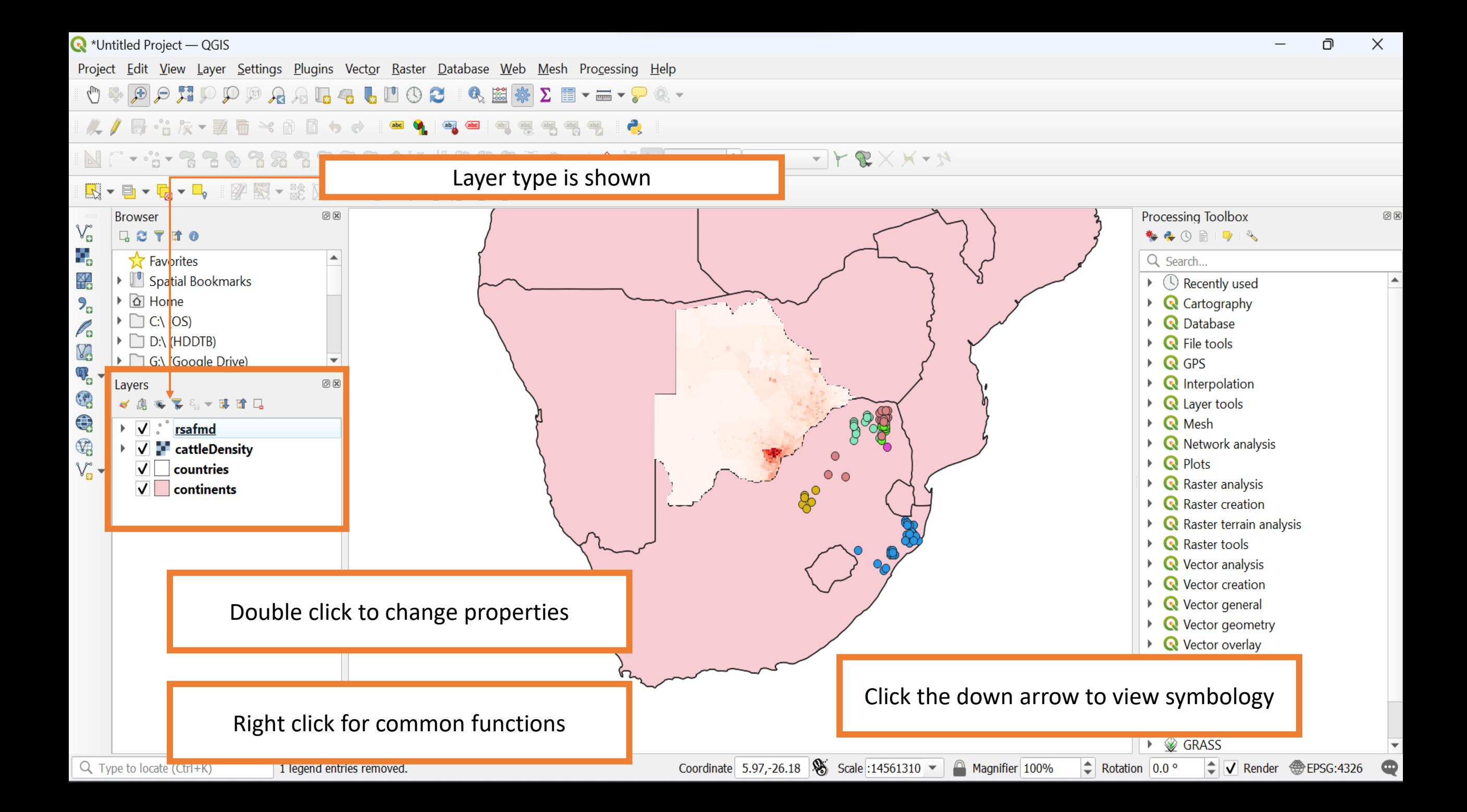

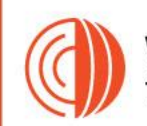

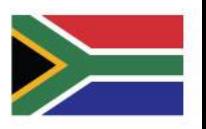

### **QGIS Interface – Browser Panel**

GF-TADs Foot and Mouth Disease Risk Assessment Training Workshop art 1: Introduction to QGIS 19 - 21 September 2023 Johannesburg, South Africa

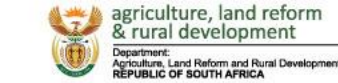

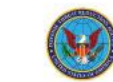

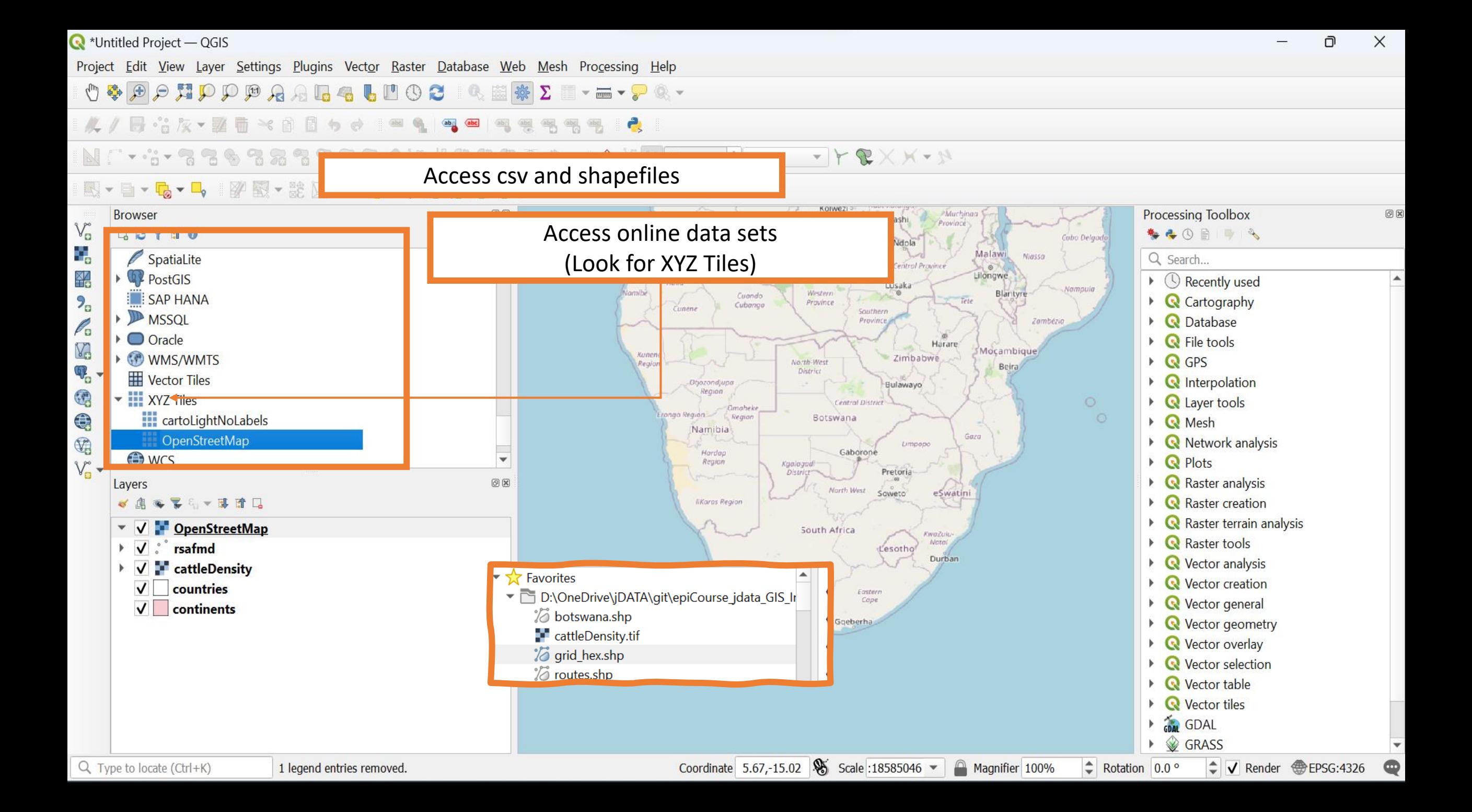

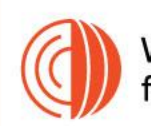

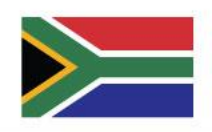

## **QGIS Interface – Attribute Table**

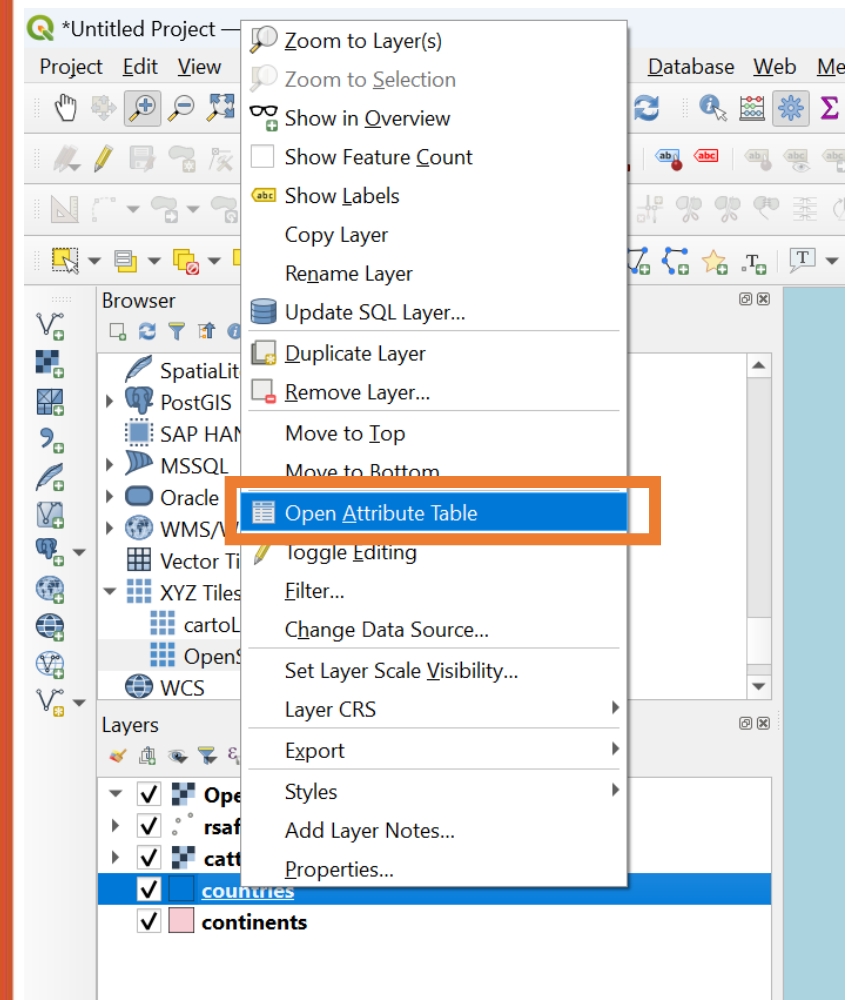

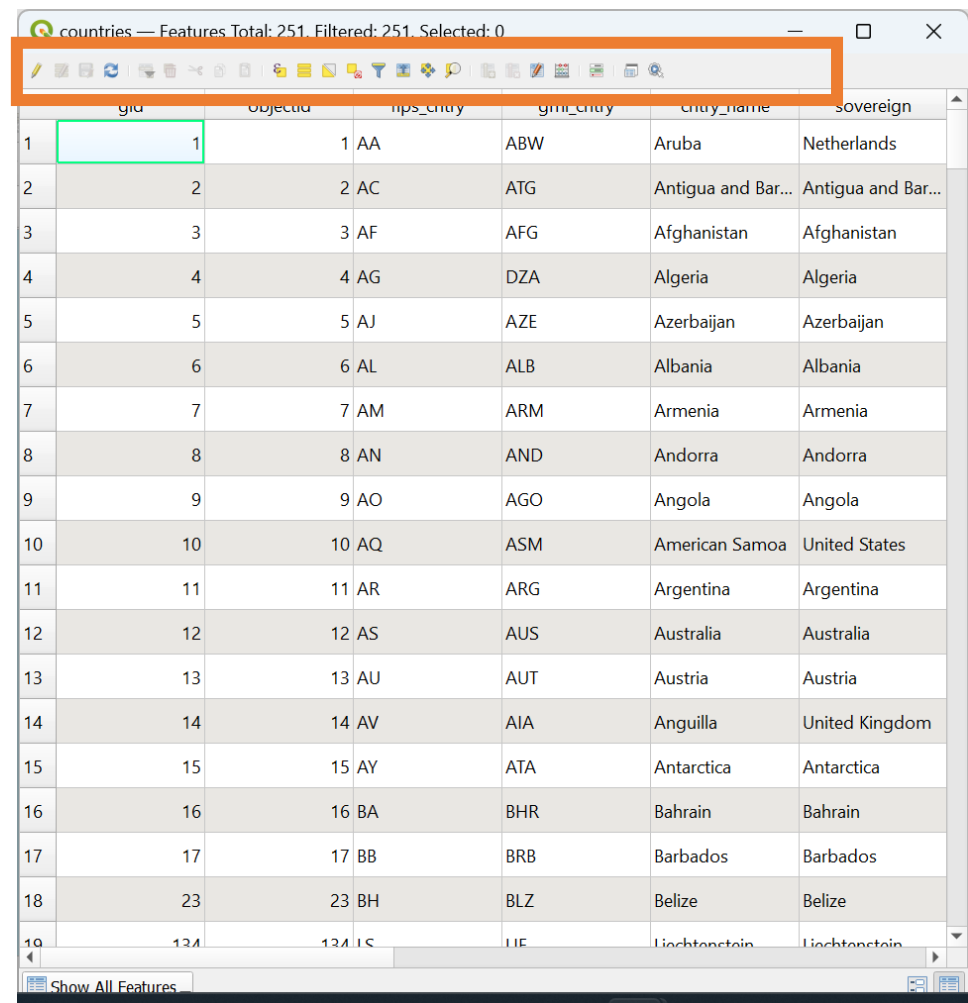

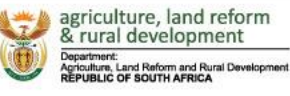

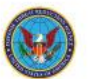

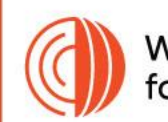

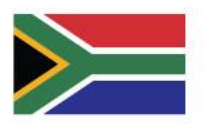

# **QGIS Interface – Processing Toolbox**

O  $\times$ 

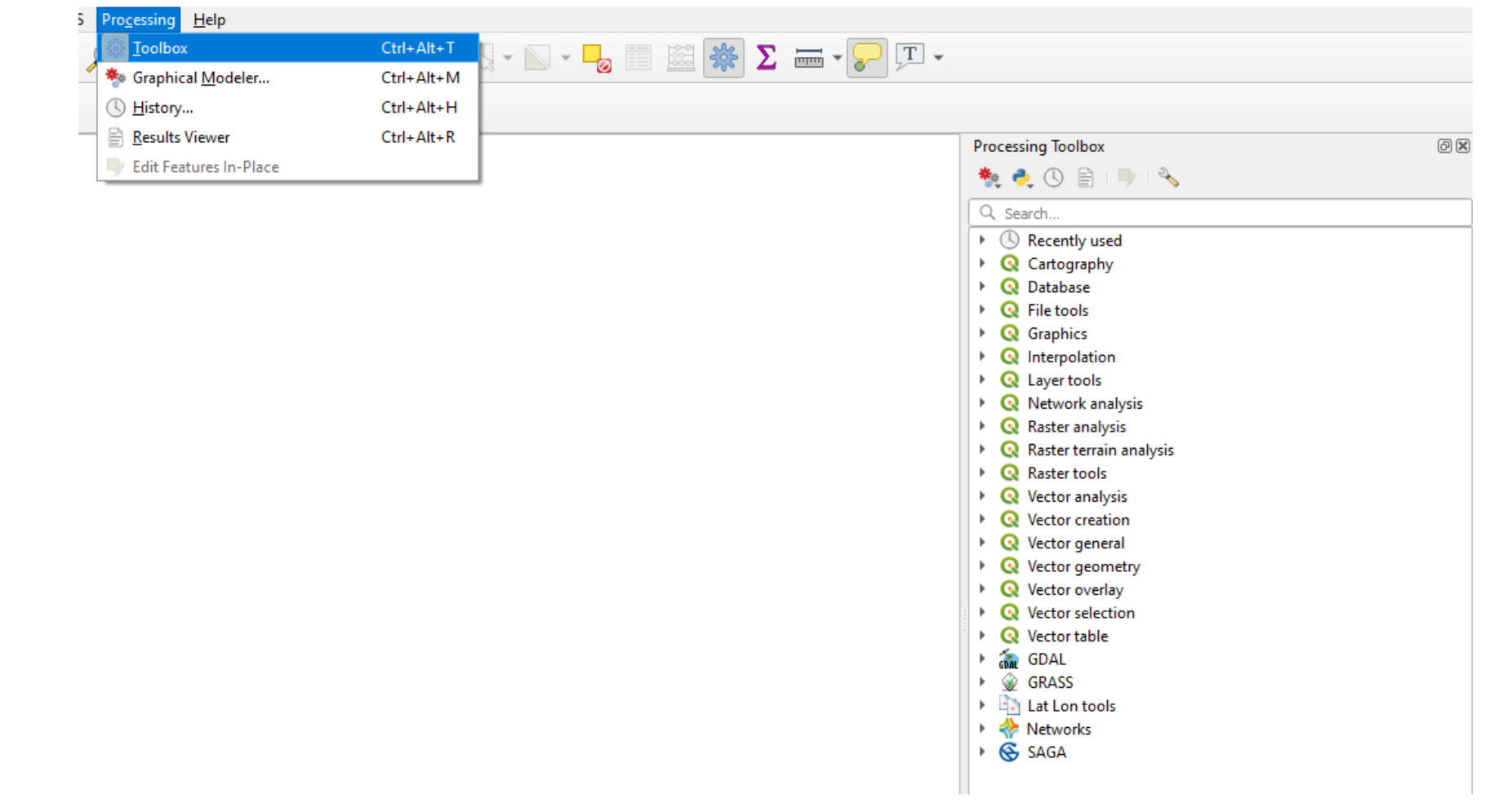

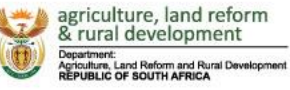

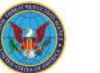

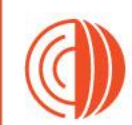

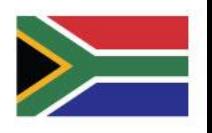

## **Basic Operations**

- Adding vector layers
- Symbolising layers
- Adding labels
- Creating maps for publication

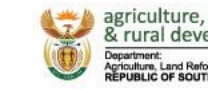

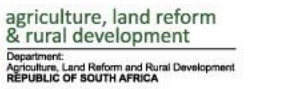

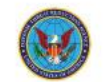

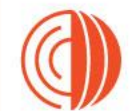

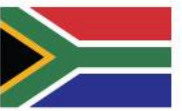

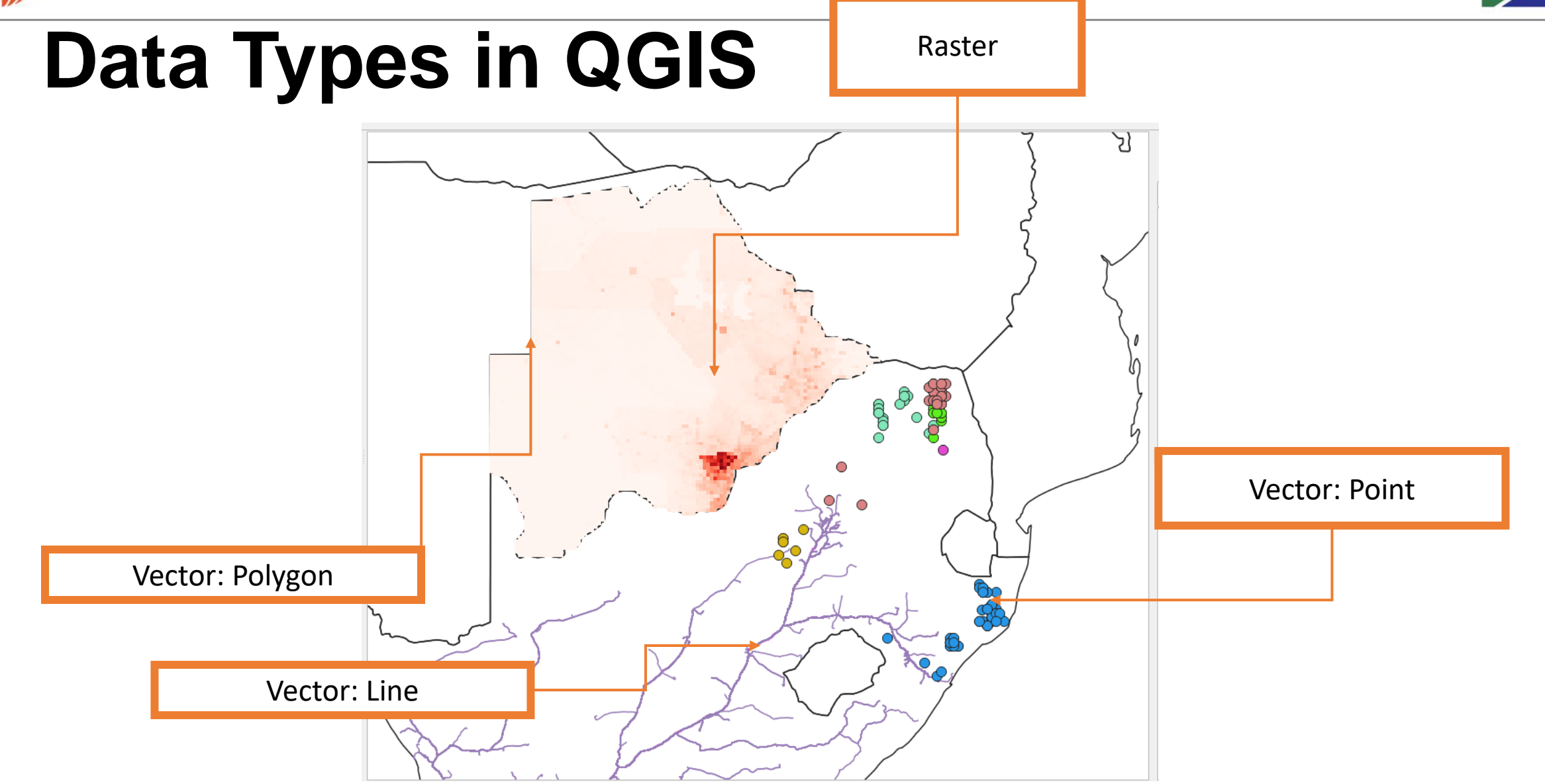

GF-TADs Foot and Mouth Disease Risk Assessment Training Workshop art 1: Introduction to QGIS 19 - 21 September 2023 Johannesburg, South Africa

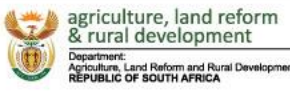

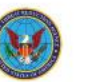

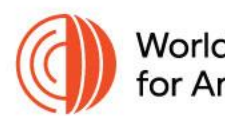

### Raster data

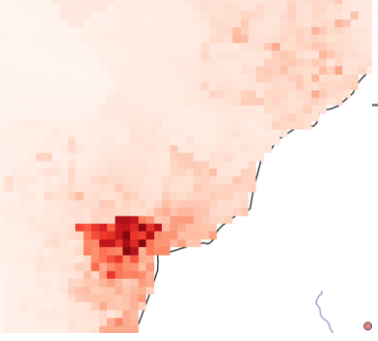

- A raster data type is essentially a grid-based representation of a spatial area. Each cell in the grid holds a value that represents some attribute like elevation, temperature, or color.
	- Climate modeling
	- Elevation mapping
	- Land cover analysis
- GeoTIFF, JPEG, PNG
- Good for representing continuous data
- Easier and quicker to process computationally
- Less accurate for representing sharp boundaries or lines
- Large file sizes for high-resolution data

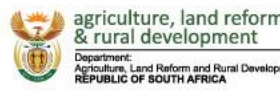

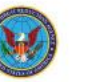

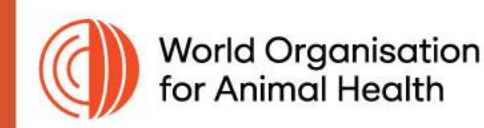

### Vector Data

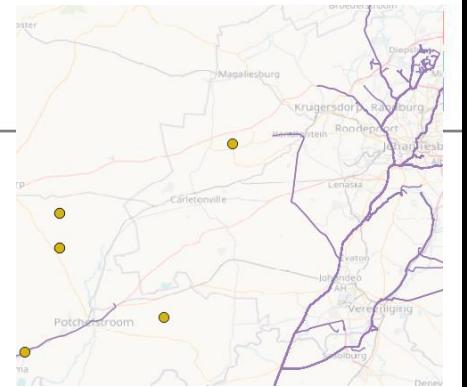

- Vector data consists of geometries defined by vertices and paths to describe real-world features. There are three main types: points, lines, and polygons.
- Shapefiles (.shp), GeoJSON, KML
- Precise representation of features
- Attribute tables for complex metadata
- Can be computationally intensive for complex geometries
- Requires more work to set up attribute tables and feature classes

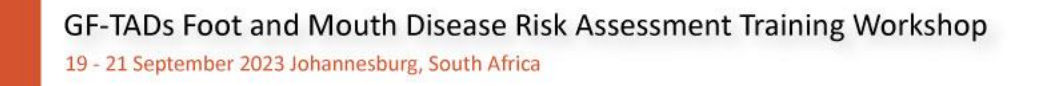

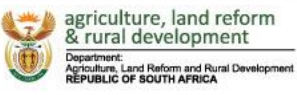

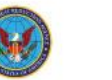

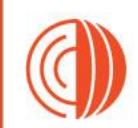

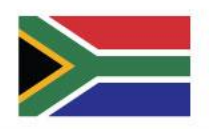

## **Importing CSV Data**

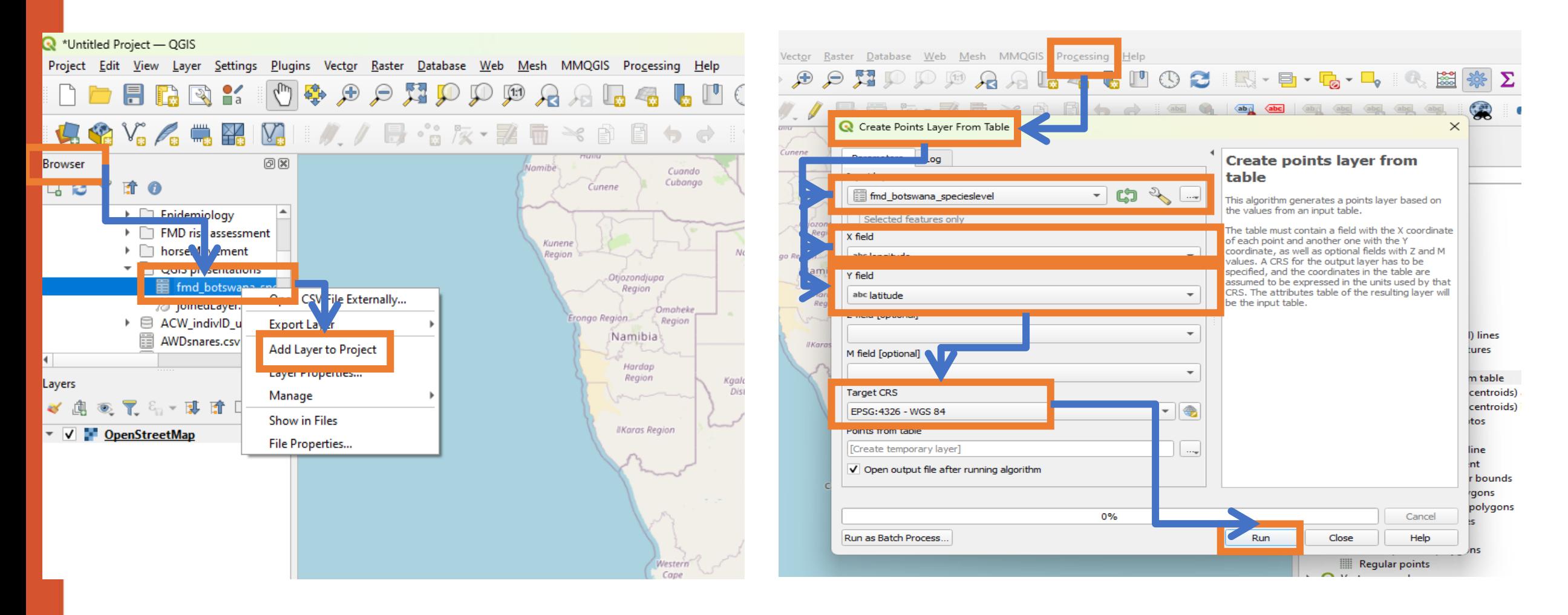

GF-TADs Foot and Mouth Disease Risk Assessment Training Warks DPI mporting and Manipulating Data & rural development 19 - 21 September 2023 Johannesburg, South Africa

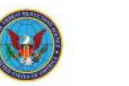

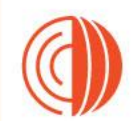

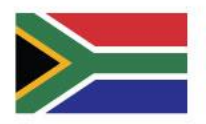

# **Importing CSV Data (alternative)**

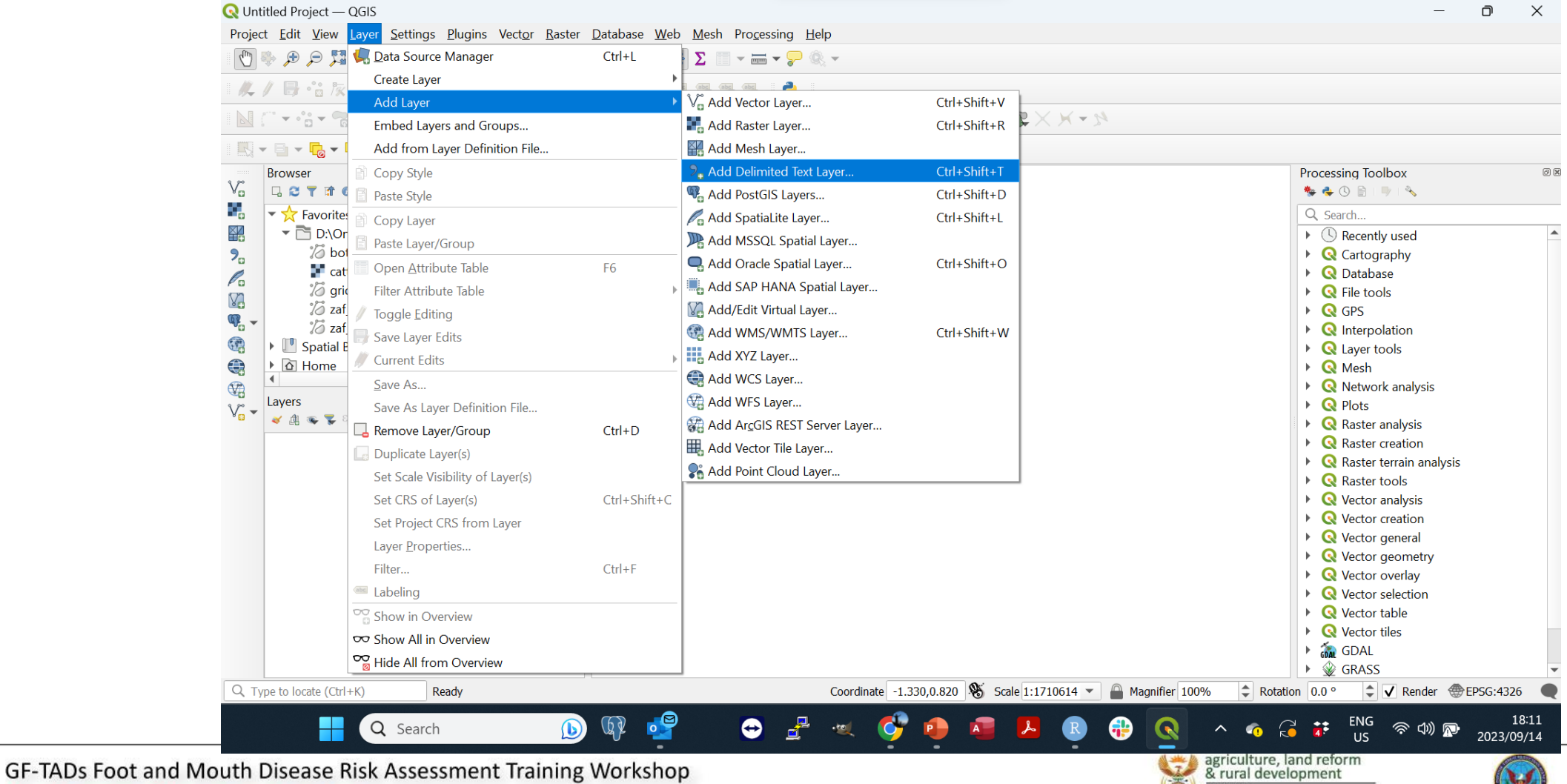

19 - 21 September 2023 Johannesburg, South Africa

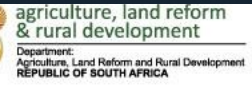

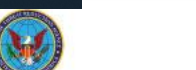

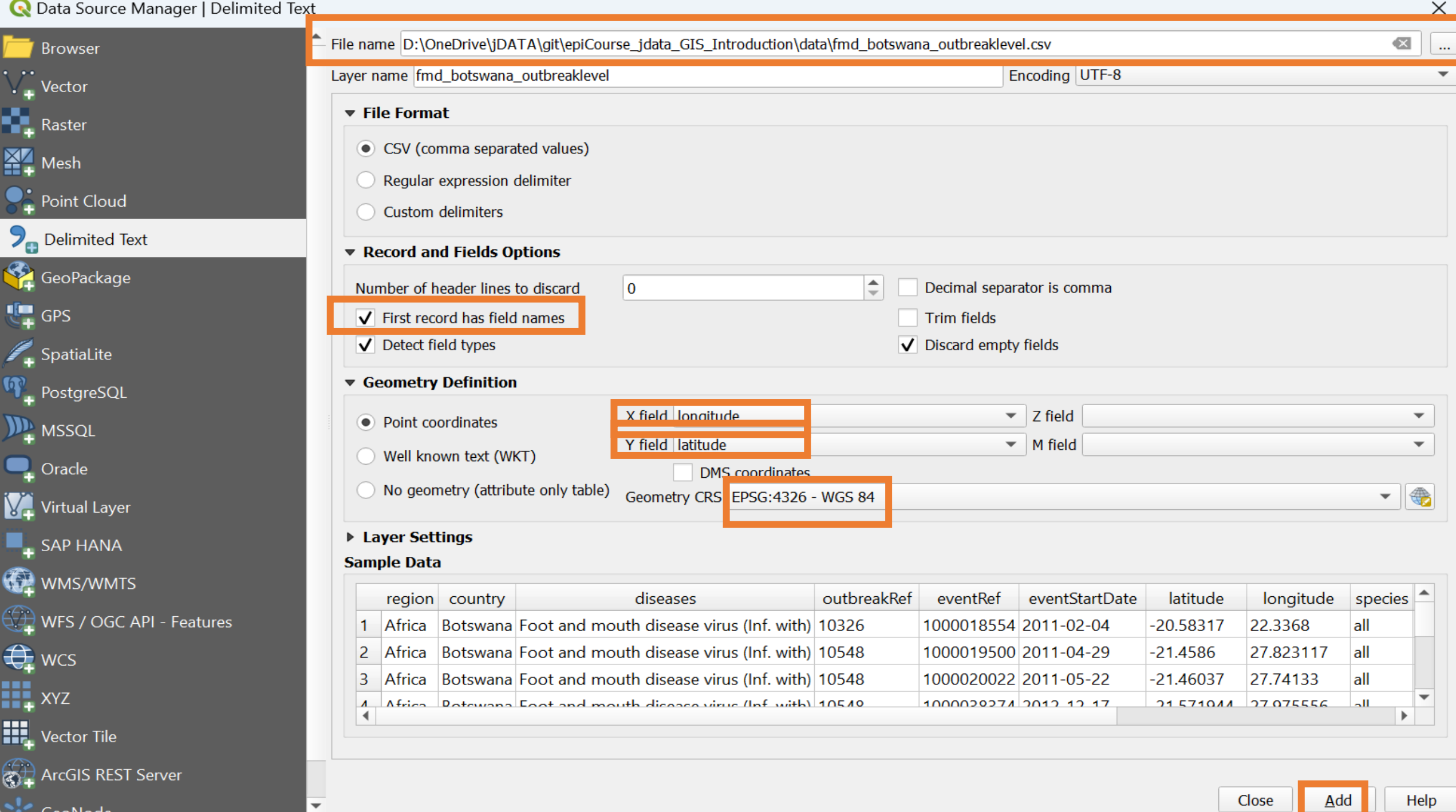

#### **Q** \*Untitled Project - QGIS  $\Box$  $\times$ Project Edit View Layer Settings Plugins Vector Raster Database Web Mesh Processing Help Q因素Z目VmvD®v 《/ 日·音次▼整面 ※ 自目 ゎ ♂ e.  $\bigotimes$   $\bigotimes$   $\frac{1}{12}$  $Y+Z\times Y+Y$  $||\hat{\mathbf{z}}||_{\text{px}}$

#### B → B → B → B ② 图 → 88 図 → 8 76 → B 12 12 12 12 →

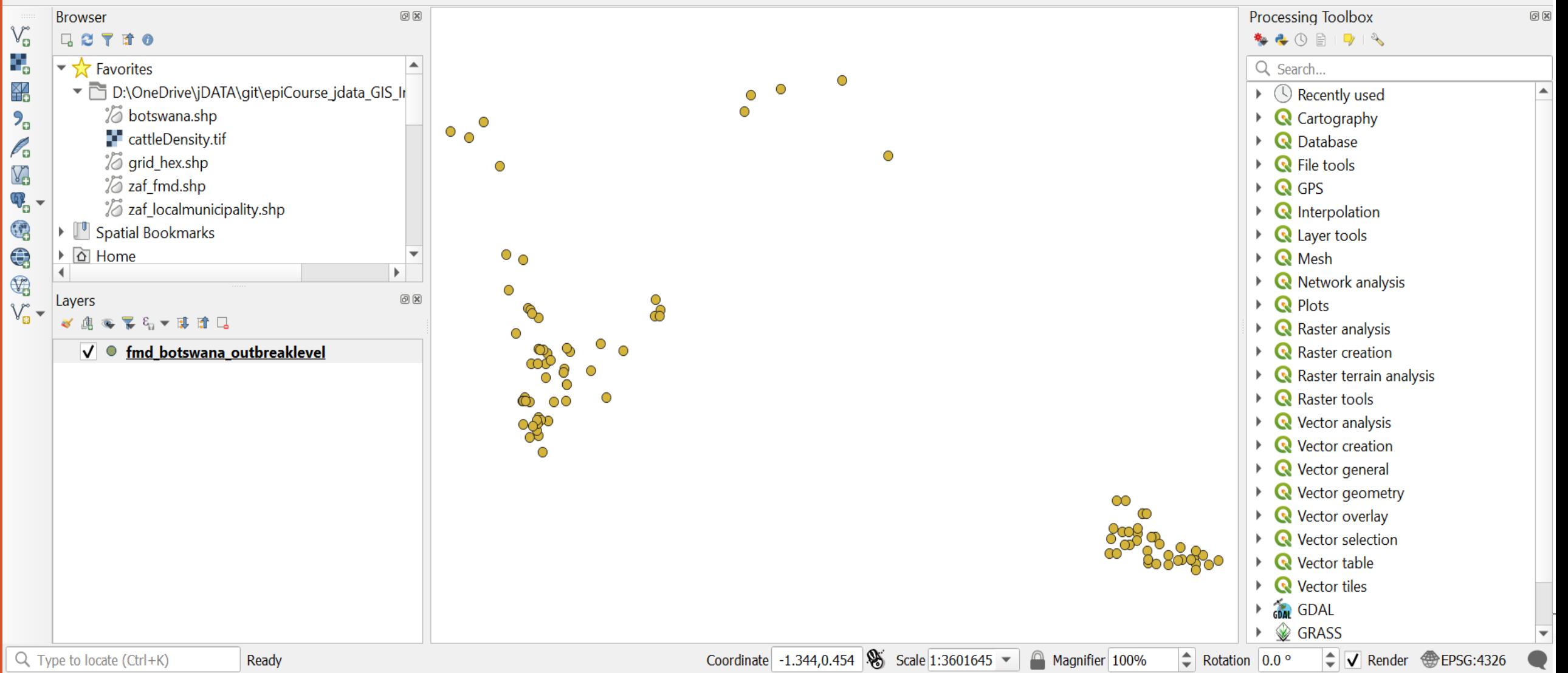

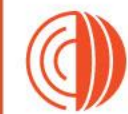

### **World Organisation Practical - Import Disease Data from CSV**

- Find the *fmd\_botswana\_outbreaklevel.csv* data in the data folder and import and depict it as a point layer
- Find the *botswana.shp* polygon layer and add it as a polygon
	- Try change the symbology to make it see through
- Find the *cattleDensity.tif* raster layer and add it to your map
- *Bonus*
	- Load the density and hex styles from the GIS folder and style your Botswana and raster files respectively

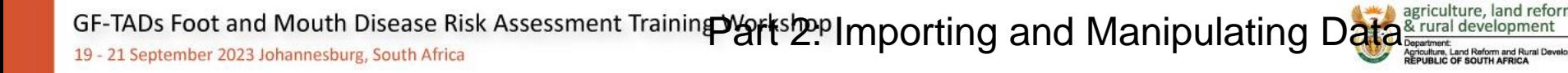

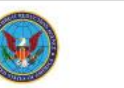

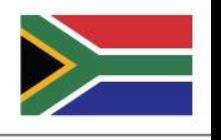

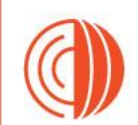

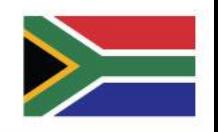

# **What is a Choropleth Map?**

- A choropleth map is a thematic map where areas are shaded or patterned in proportion to the value of a variable being represented. This variable could be anything from population density to number of disease cases.
- Key components
	- Geographical Boundaries
	- Colour Scale
	- Legend

Early choropleth map showing literacy in France

> By Charles Dupin (1784-1873) http://math.yorku.ca/SCS/Gallery/images/dupi n1826-map\_200.jpg, Public Domain, https://commons.wikimedia.org/w/index.php? curid=29383521

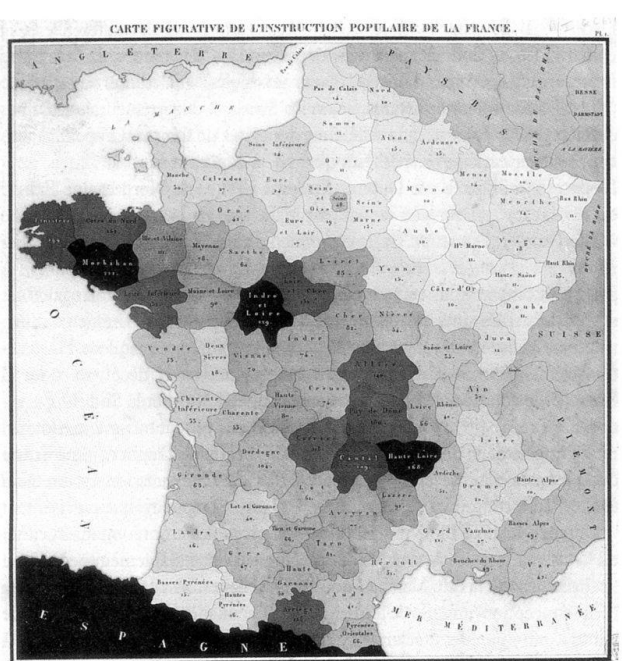

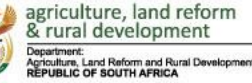

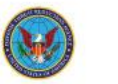

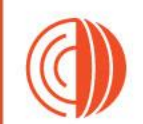

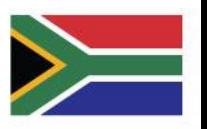

# **Preparing Data for Choropleth**

- Need an underlying polygon to aggregate data to
- We've prepared a hexagon grid to depict this but commonly used examples are administrative areas or geopolitical polygons

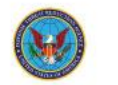

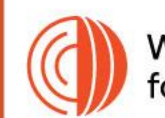

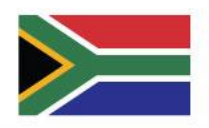

# **Creating a Choropleth in QGIS**

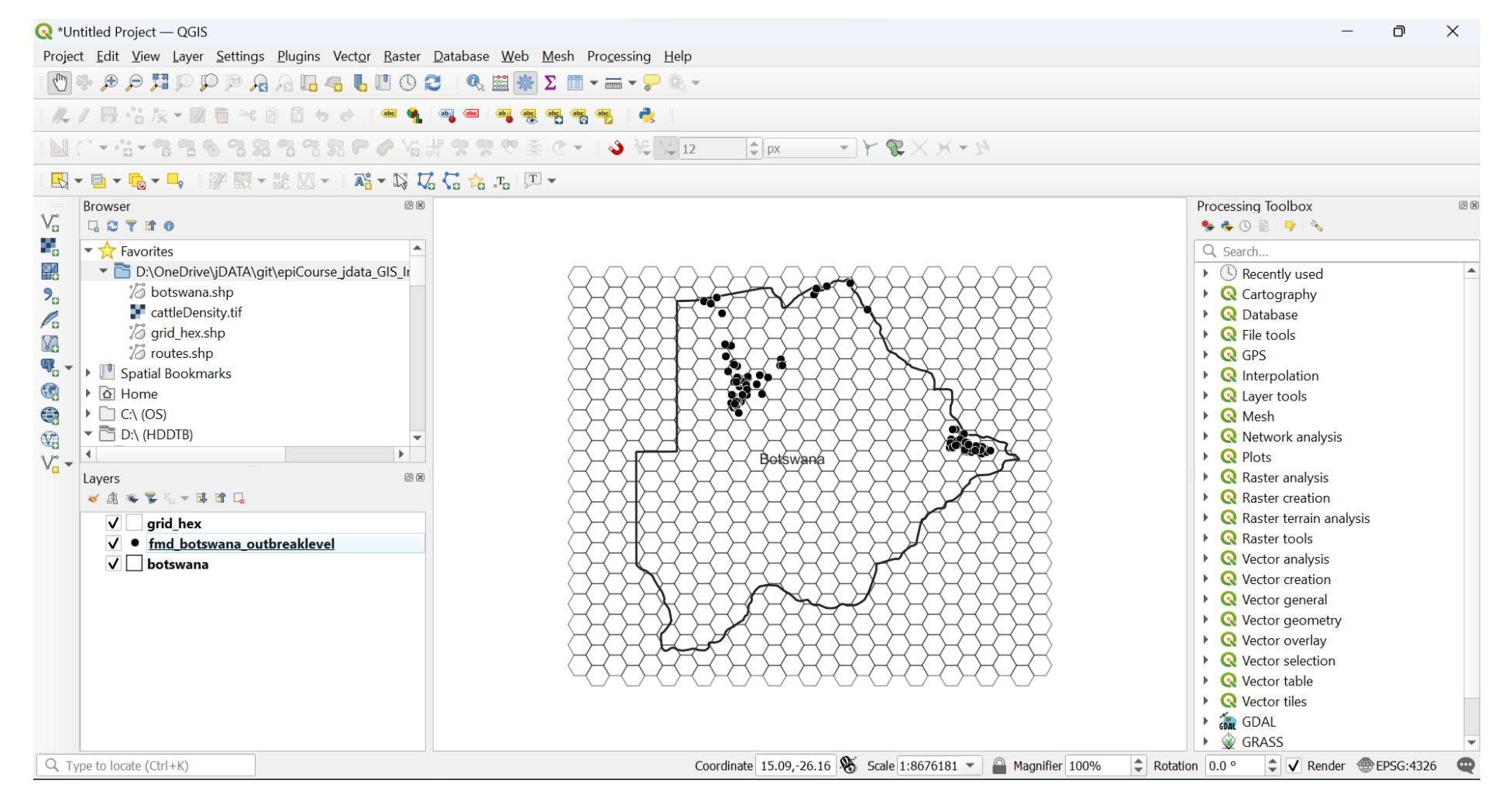

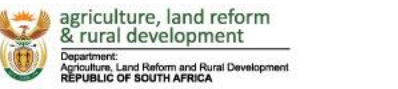

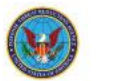

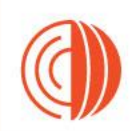

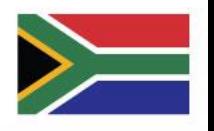

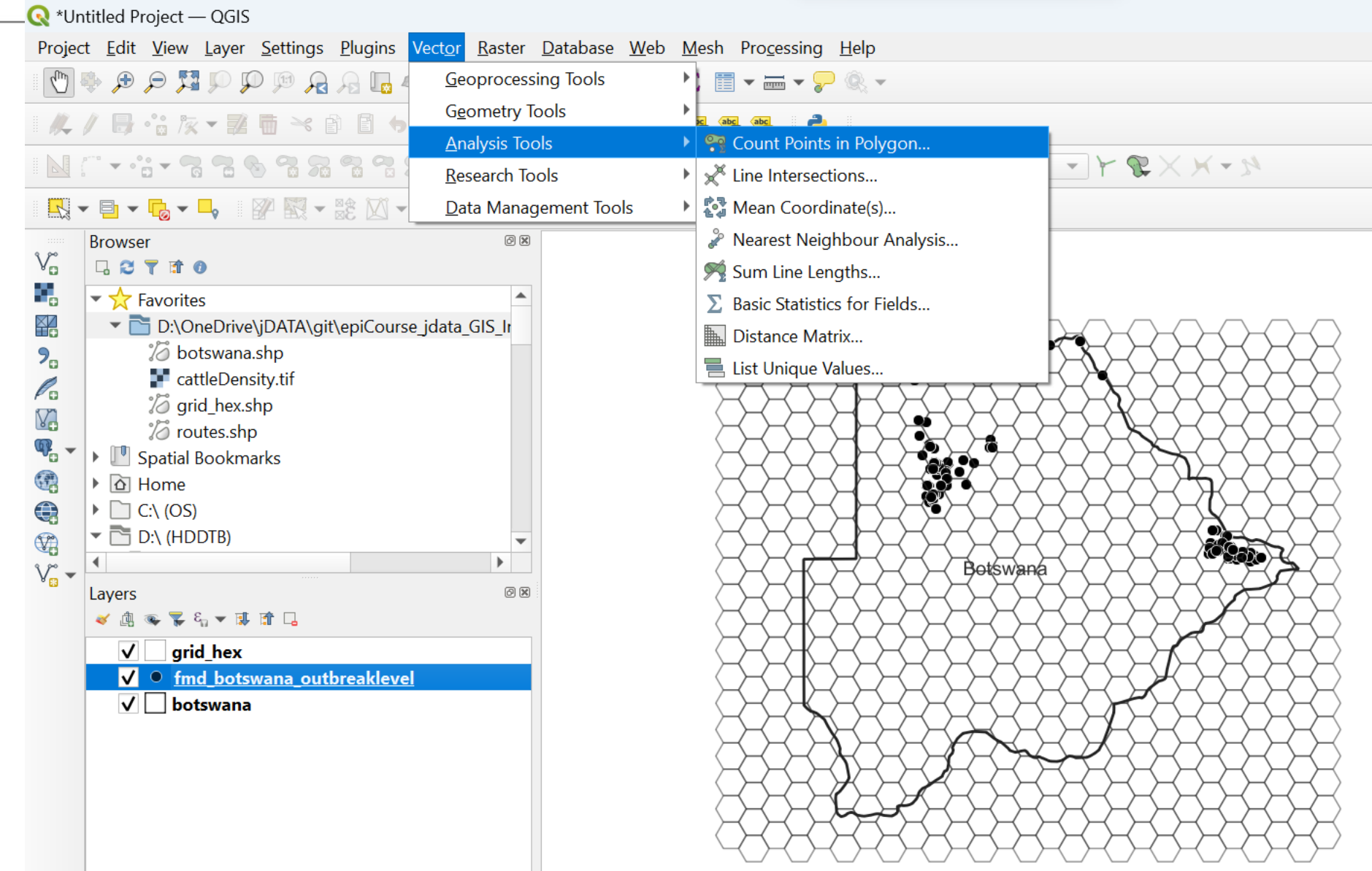

GF-TADs Foot and Mouth Disease Risk Assessment Training Workshop 19 - 21 September 2023 Johannesburg, South Africa

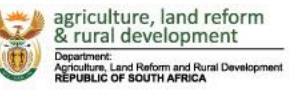

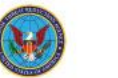

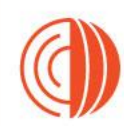

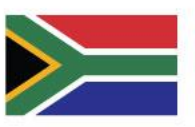

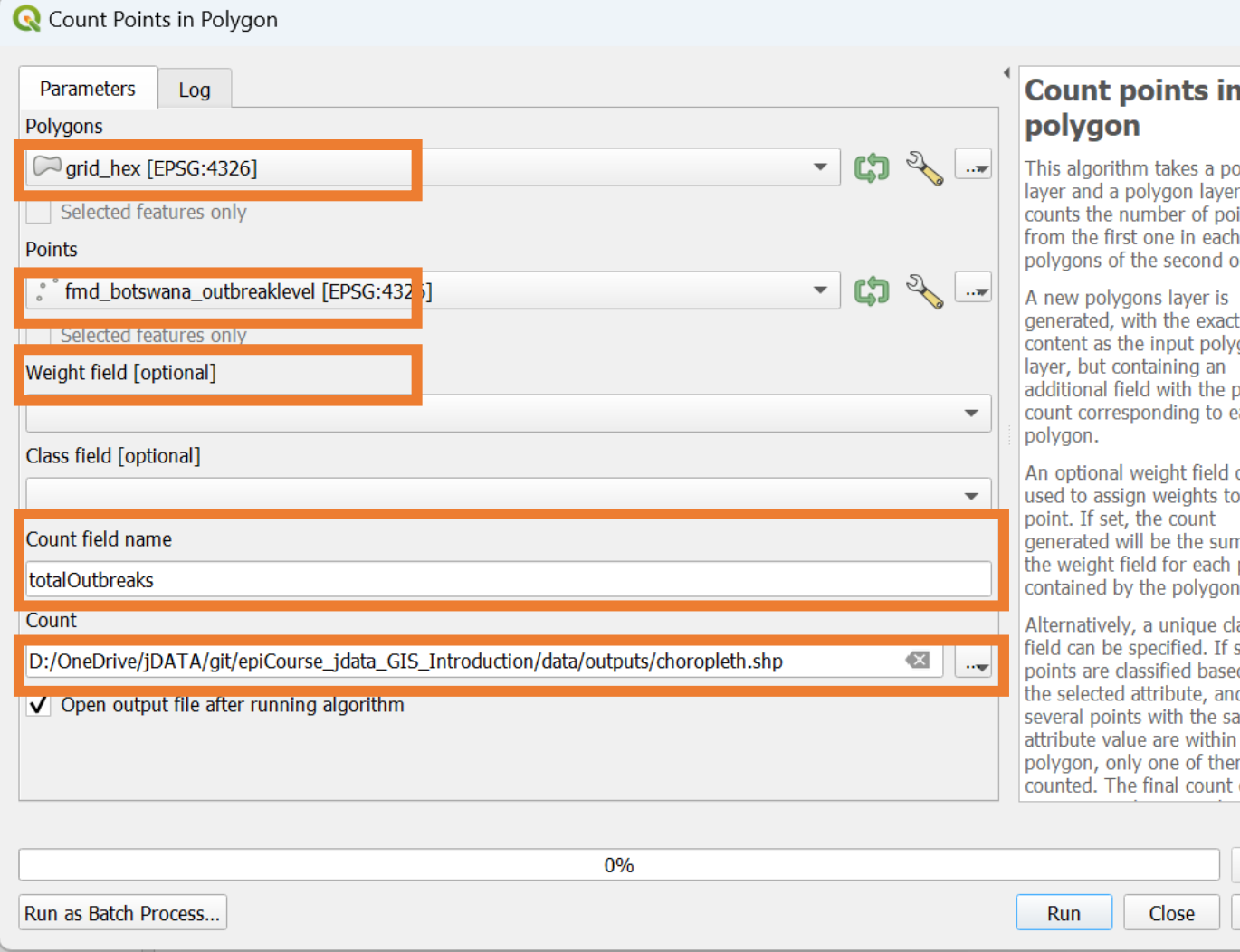

### $\blacktriangle$

 $\times$ 

pints and ints one.

same gons points each

can be each m of point ä,

ass et, ed on d if ame the  $m$  is of the  $\overline{\phantom{a}}$ 

> Cancel Help

#### choropleth - Features Total: 540, Filtered: 540, Selected: 0

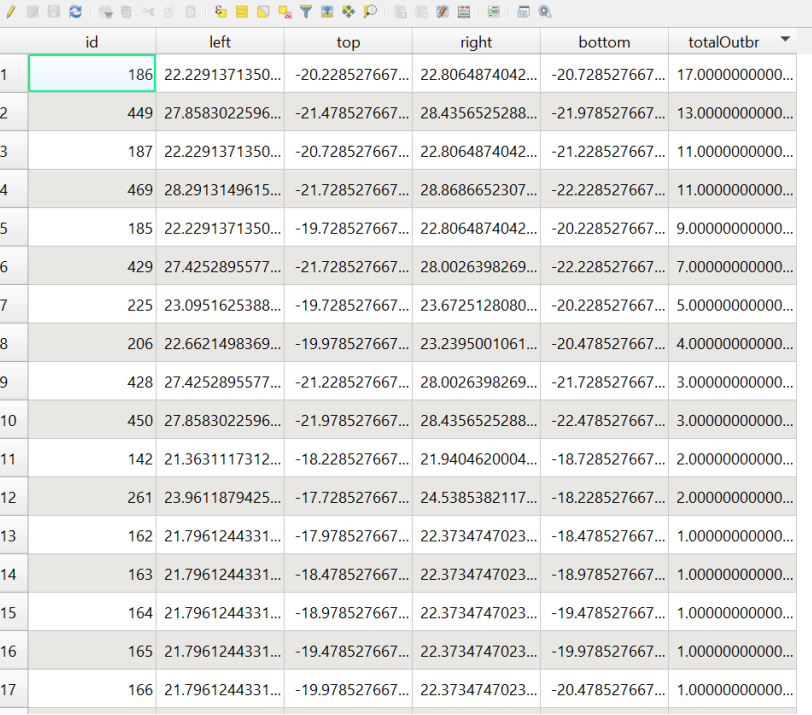

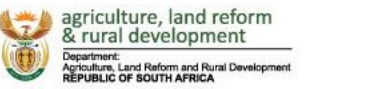

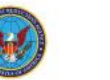

GF-TADs Foot and Mouth Disease Risk Assessment Training Workshop

19 - 21 September 2023 Johannesburg, South Africa

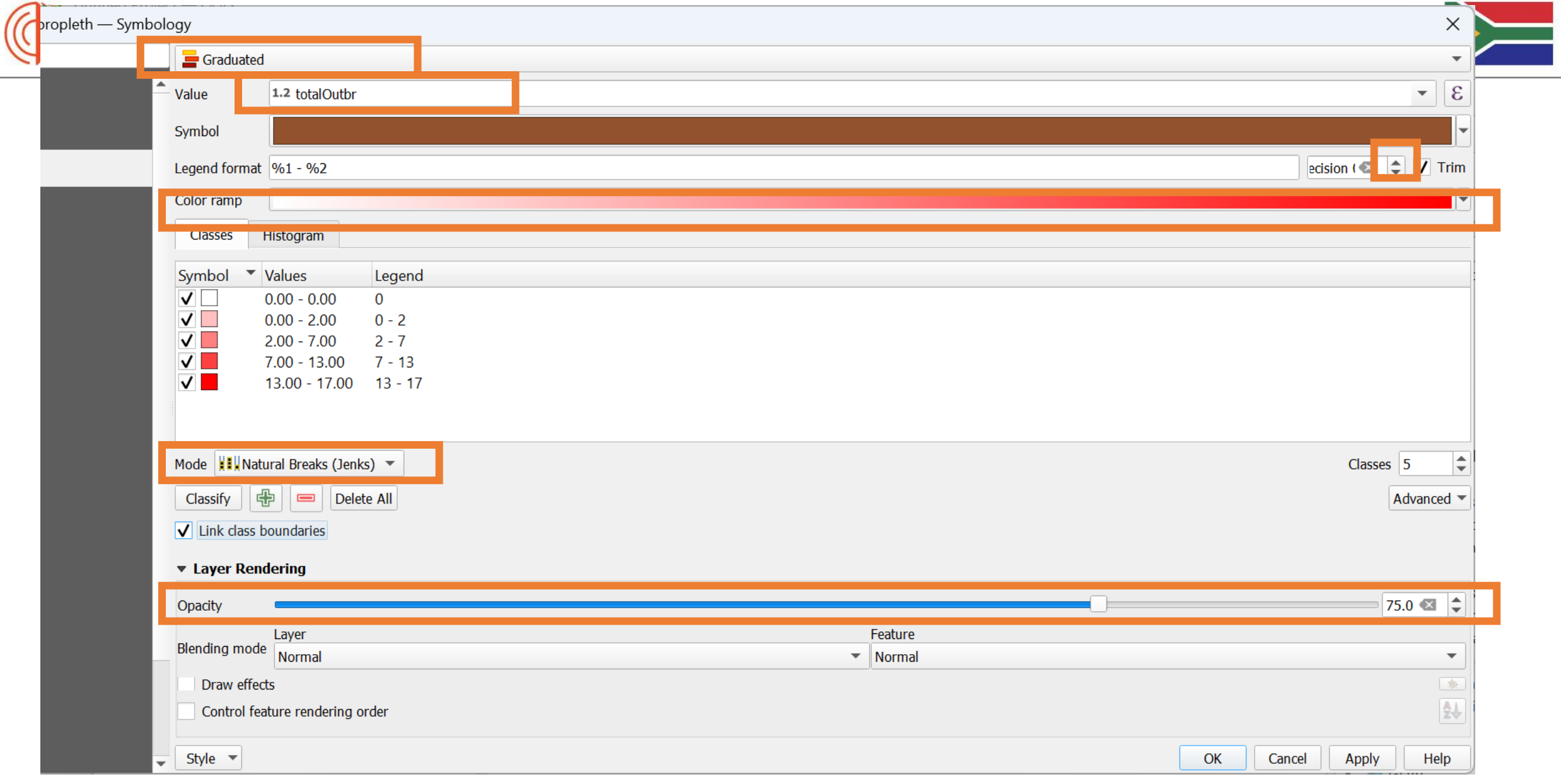

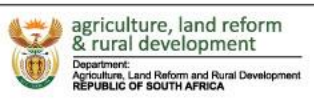

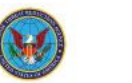

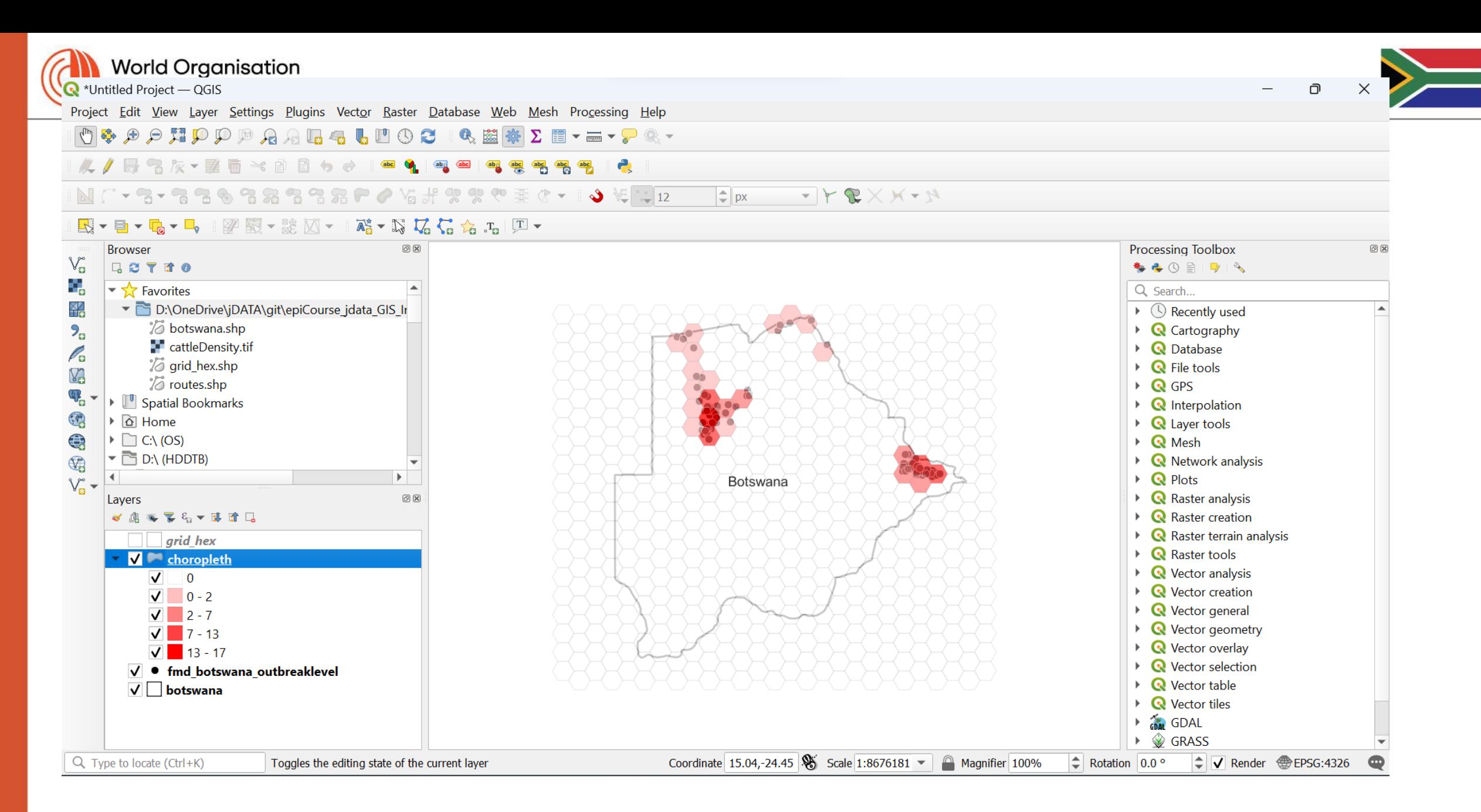

GF-TADs Foot and Mouth Disease Risk Assessment Training Workshop

19 - 21 September 2023 Johannesburg, South Africa

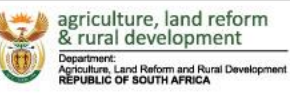

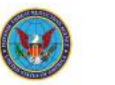

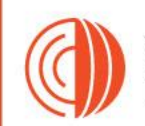

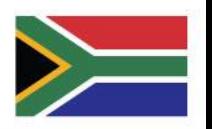

# **Practical - Create a Choropleth Map**

- Create your own choropleth map using the Botswana data depicted
- Create your own choropleth map using the *zaf\_localmunicipality* polygona and *zaf\_fmd* point data

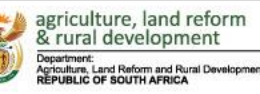

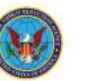

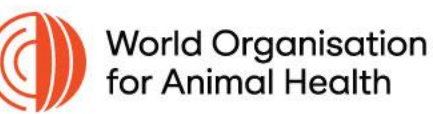

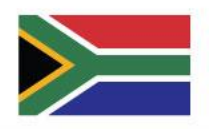

## **Introduction to Print Layout**

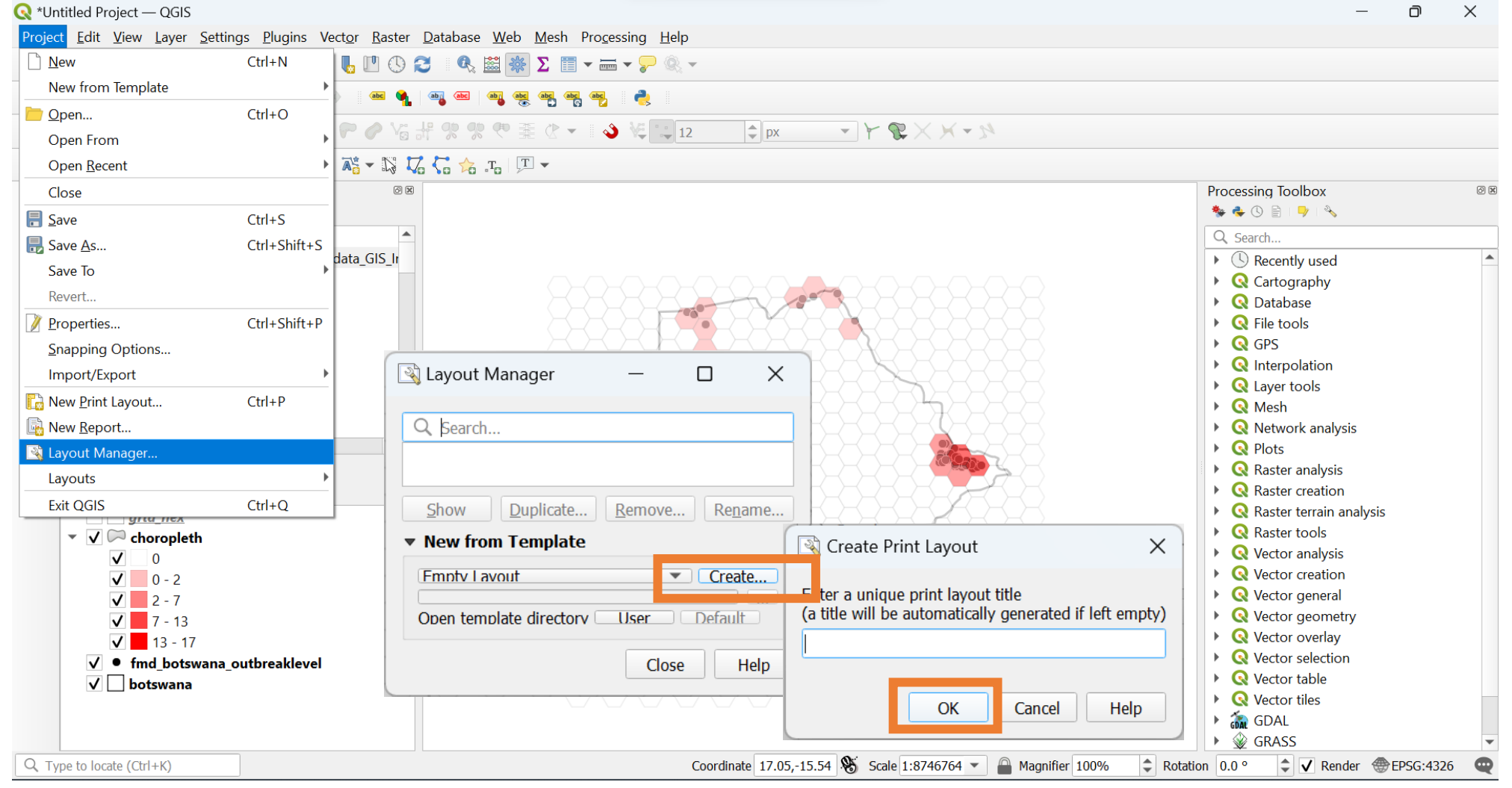

GF-TADs Foot and Mouth Disease Risk Assessment Training Workslpart 4: Layouts for Publication 19 - 21 September 2023 Johannesburg, South Africa

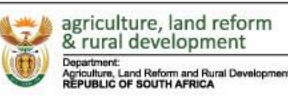

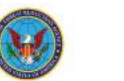

#### R<sup>\*</sup>Layout 1

Layout Edit View Items Add Item Atlas Settings

 $\blacktriangledown$   $\Box$ 

#### 

#### $SPQQQ$  $\sqrt{2}$ 999日日地图

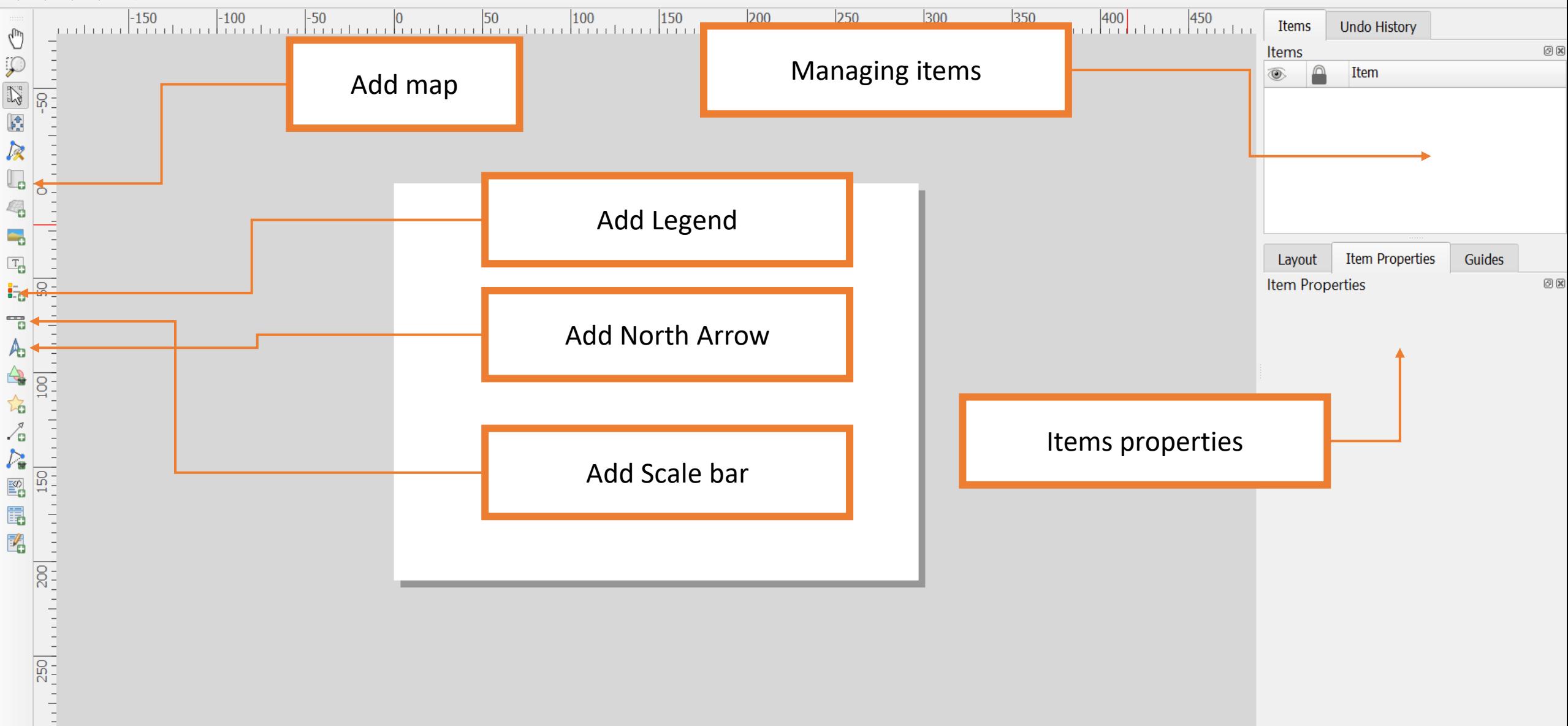

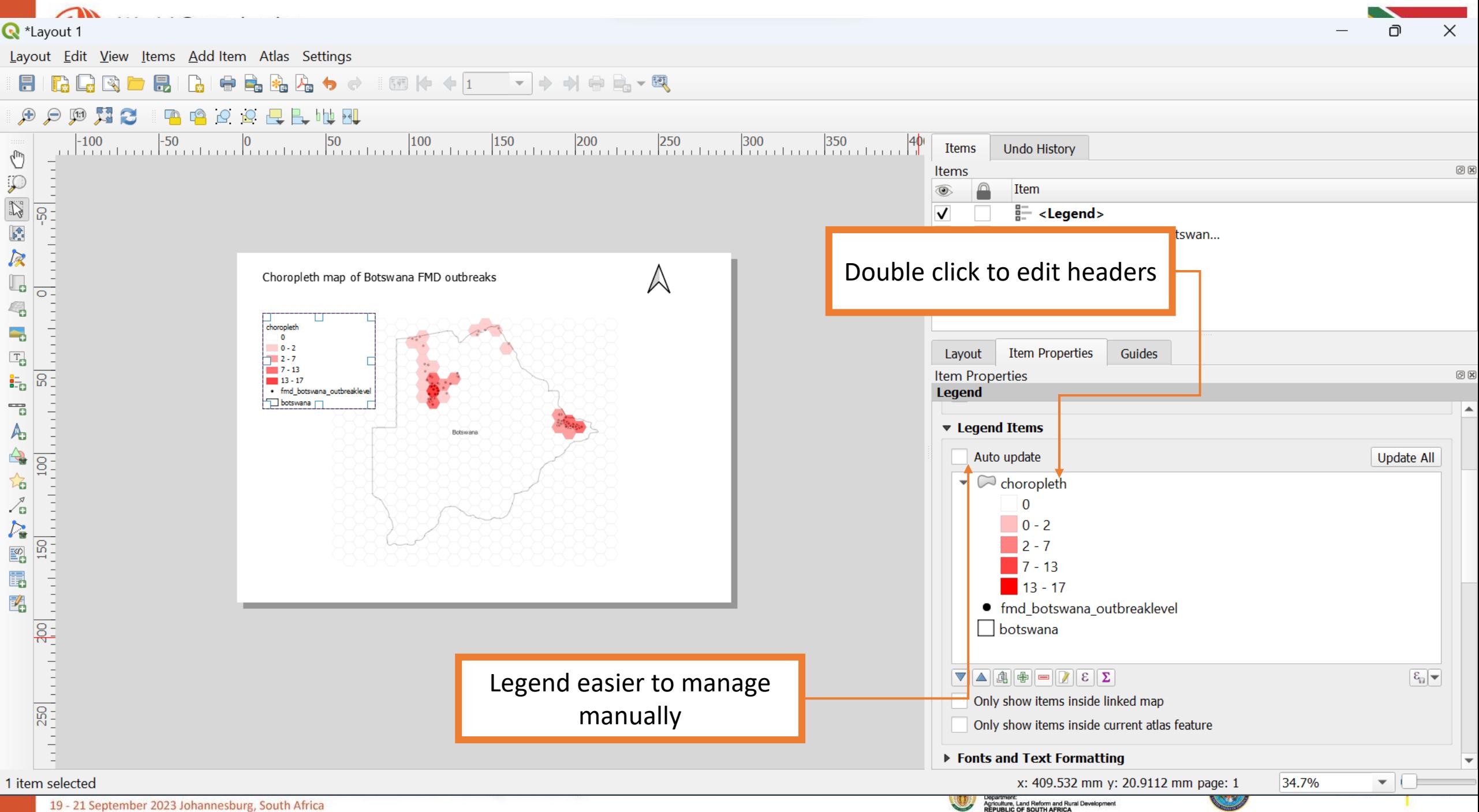

19 - 21 September 2023 Johannesburg, South Africa

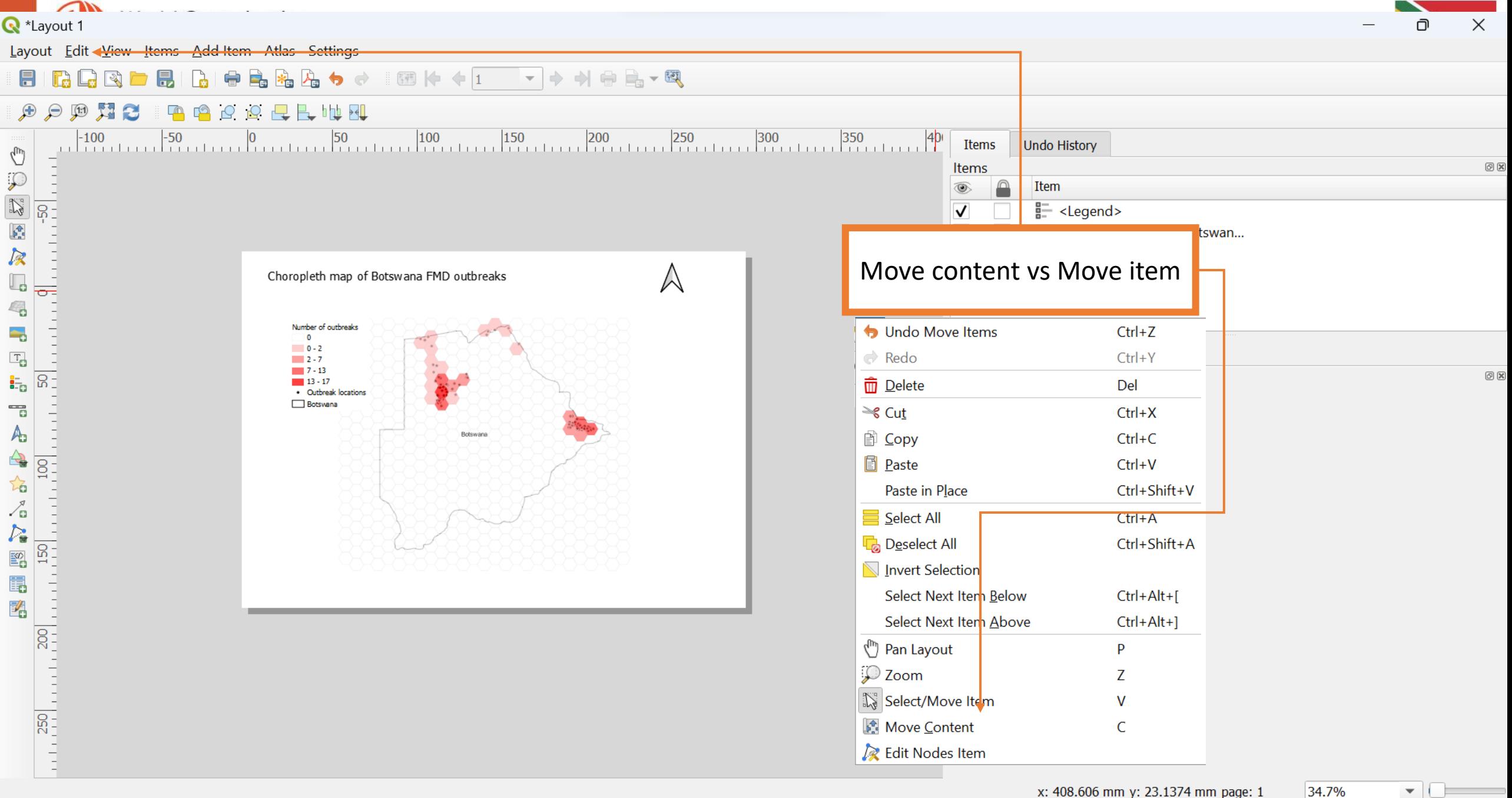

Department:<br>Agriculture, Land Reform and Rural Development<br>REPUBLIC OF SOUTH AFRICA

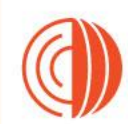

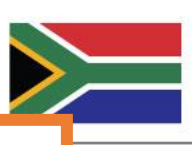

## **Exporting Layout**

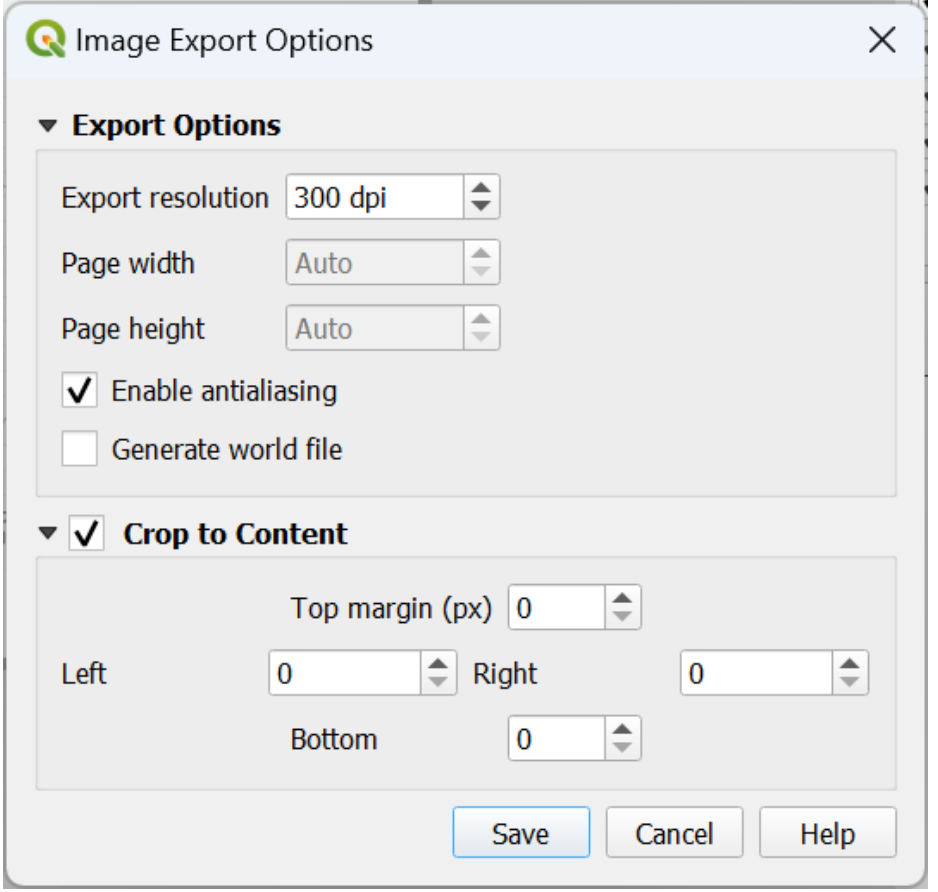

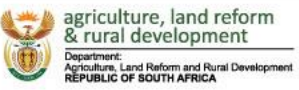

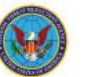

Crop to content

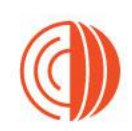

#### Choropleth map of Botswana FMD outbreaks

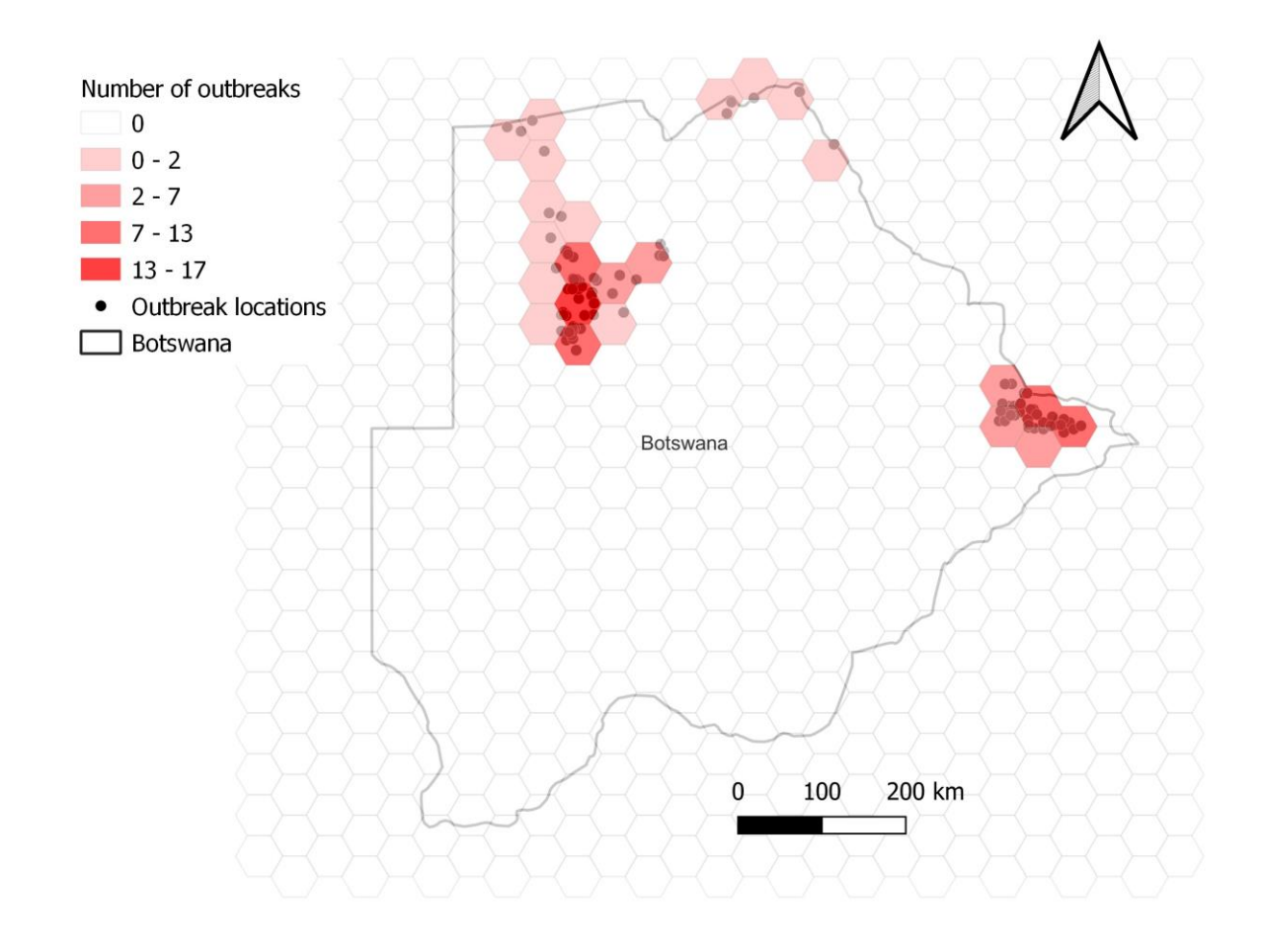

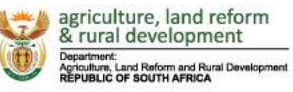

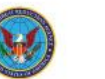

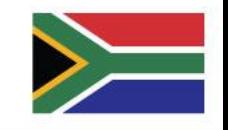

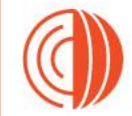

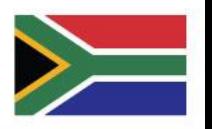

### **World Organisation Practical - Create a Layout for Publication**

**Part 4: Layouts Foot and Mouth Disease Risk Assessment Training Works Part 4: Layouts for Publication Part 4: Layouts for Publication** 

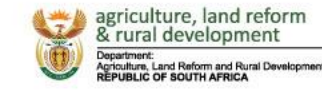

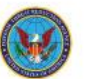

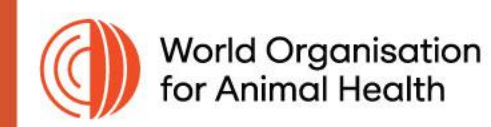

### **Q&A**

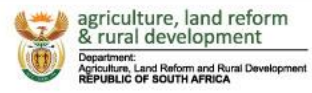

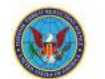

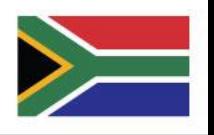